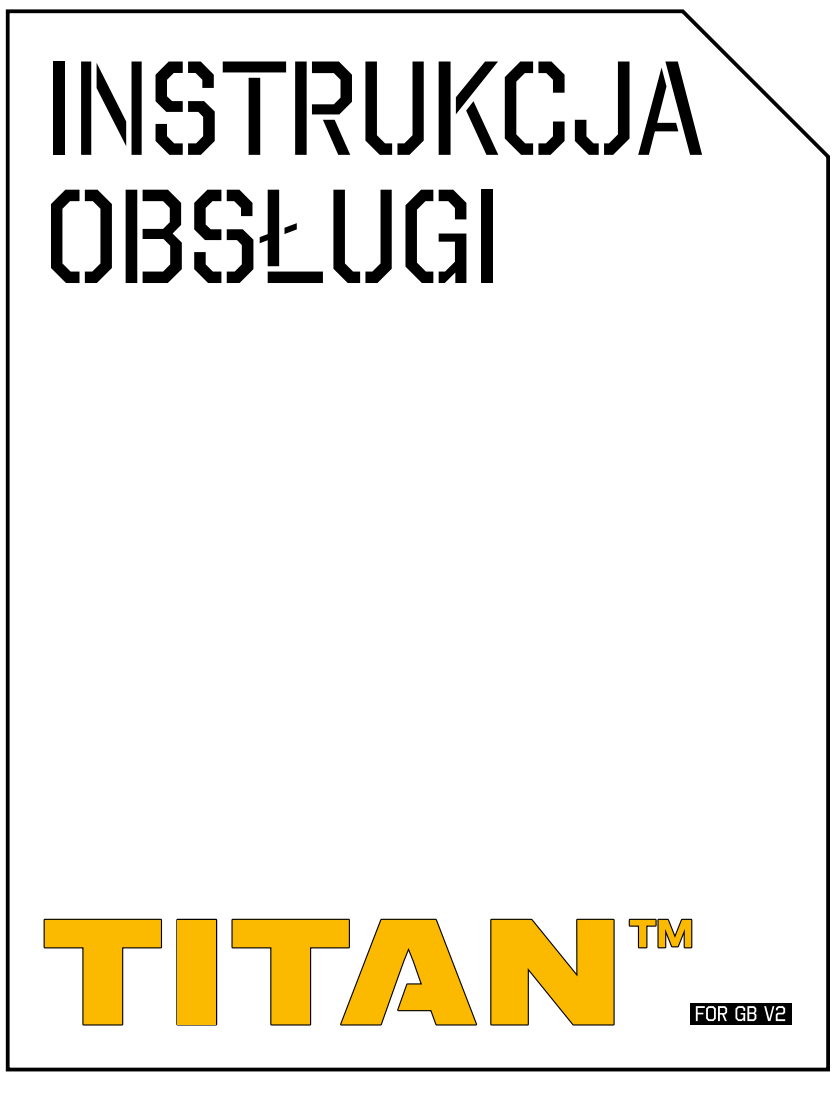

DATA AKTUALIZACJI 20 CZERWCA, 2017 WWW.GATEE.EU

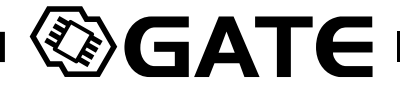

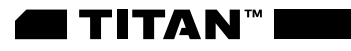

### **SPIS TREŚCI:**

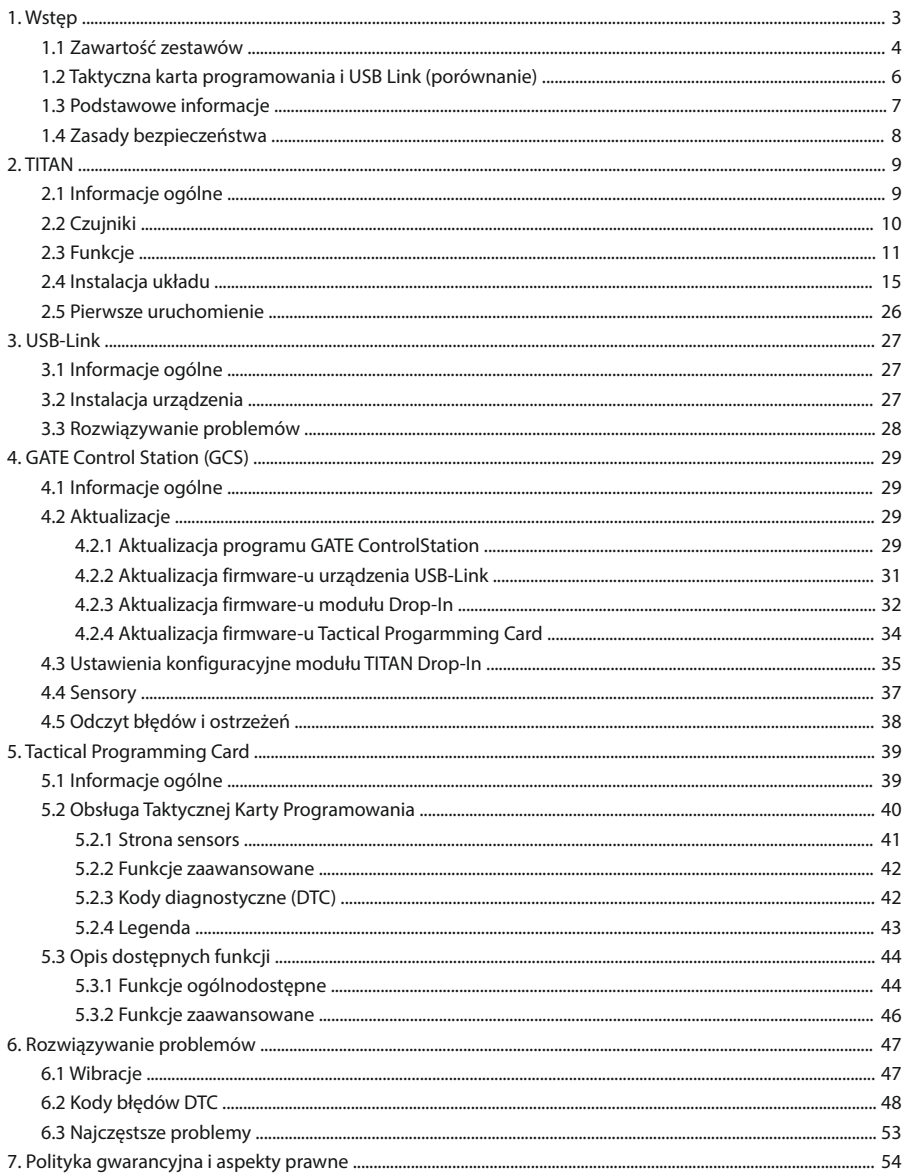

**<sup>⊗</sup>GATE -**

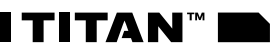

#### 1. WSTĘP

Gratulujemy zakupu TITAN-a, pierwszego na świecie systemu kontroli AEG "drop-in" z ośmioma sensorami optycznymi. TITAN przemieni Twoją replikę w zaawansowany system broni treningowej. Zdobędziesz przewagę taktyczną dzięki ekstremalnie szybkiej reakcji spustu oraz możliwości dostosowania Twojego karabinu airsoftowego do każdej misji za pomocą 20 funkcji.

Skonfiguruj TITAN-a w terenie używając Taktycznej Karty Programowania lub w prosty sposób zaktualizuj firmware i dostosuj ustawienia, używając USB-Link i aplikacji komputerowej GATE Control Station.

Niniejsza instrukcja pozwoli Ci zapoznać się z wszystkimi funkcjami oraz podpowie jak z nich korzystać. Filmy instruktażowe oraz najnowsza wersja instrukcji znajdują się na stronie internetowej **www.gatee.eu/titan**.

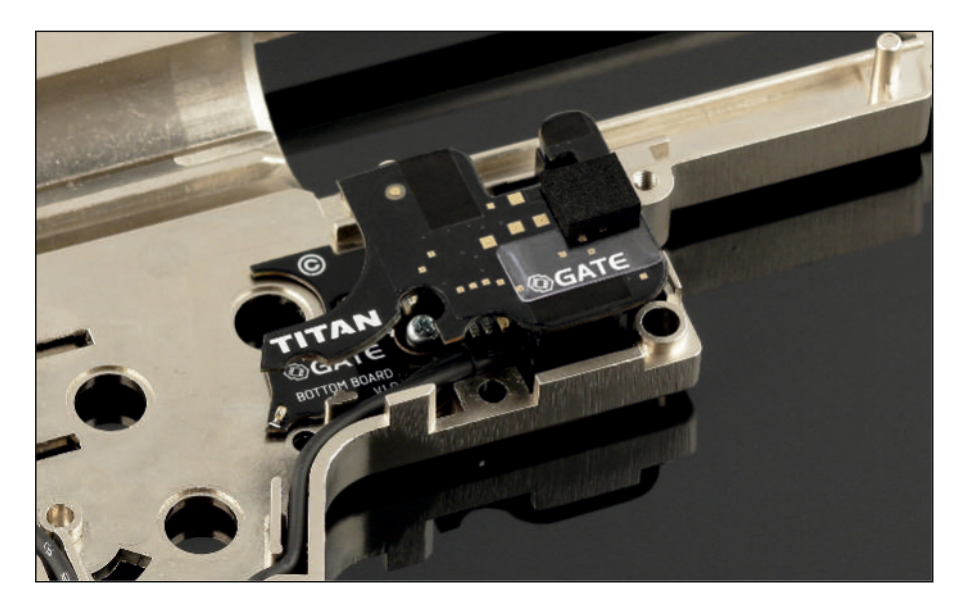

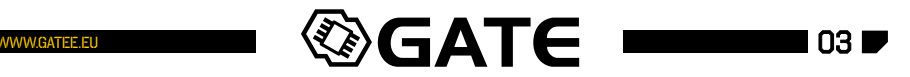

I**titan**™i

#### 1.1 Zawartość zastawów

TITAN to system modularny składający się z:

- TITAN Moduł Drop-in (tylne lub przednie okablowanie) 1.
- 2. TITAN Taktyczna Karta Programowania
- USB-Link dla GATE Control Station App 3.

Możesz zakupić każdą z części oddzielnie lub wszystkie razem (pełny zestaw).

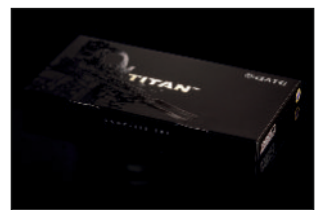

#### TITAN Complete Set (pełny zestaw)

Pełny zestaw pozwala cieszyć się wszystkimi funkcjami TITAN'a.

Zawartość zestawu:

- 1. TITAN Moduł Drop-in (tylne lub przednie okablowanie)
- 2. TITAN Taktyczna Karta Programowania
- USB-Link dla GATE Control Station App 3.
- 4. Zestaw montażowy
- 5. Kabel USB
- Podręczne instrukcje obsługi 6.

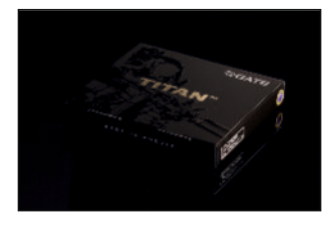

#### TITAN MODUŁ DROP-IN

Jest to najlepsza opcja jeśli już zakupiłeś TITAN Complete Set (pełny zestaw) ale chciałbyś mieć TITAN'a w kilku replikach. Wówczas nie potrzebujesz kolejnej Taktycznej Karty Programowania i kolejnego USB-Link'a z pełnego zestawu. Ta opcja jest również odpowiednia dla Ciebie jeśli

zdecydowałeś się na zakup Karty Programowania lub USB-Link'a osobno, lub chcesz mieć TITAN'a zainstalowanego i skonfigurowanego przez serwis airsoftowy i nie chcesz zmieniać jego ustawień.

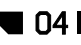

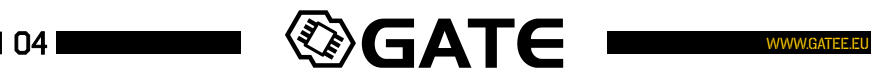

Zawartość zestawu:

- TITAN Moduł Drop-in (tylne lub przednie okablowanie) 1.
- 2. Zestaw montażowy
- Podręczna instrukcje obsługi 3.

Uwaga: Aby zamontować w replice i skonfigurować moduł TITAN, niezbędne jest posiadanie Taktycznej Karty Programowania lub USB-Link'a.

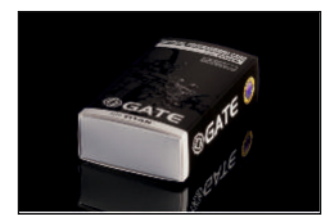

#### TITAN TAKTYCZNA KARTA PROGRAMOWANIA

Daje Ci bardzo łatwy dostęp do ustawień TITANa gdziekolwiek jesteś.

**TITAN**"

Pozwala na podłączenie TITAN'a do komputera. Dzięki temu możesz korzystać z wygodniej aplikacji GATE Control

Station, dającej pełną kontrolę nad TITANem.

Zawartość zestawu:

- 1. TITAN Taktyczna Karta Programowania
- Podręczna instrukcja obsługi 2.

Uwaga: Karta Programowania TITAN nie jest kompatybilna z kontrolerem WARFET.

USB-Link

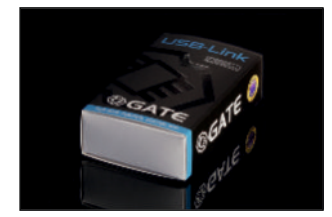

#### Zawartość zestawu:

- 1. USB-Link
- 2. Kabel USB
- Podręczna instrukcja Obsługi 3.

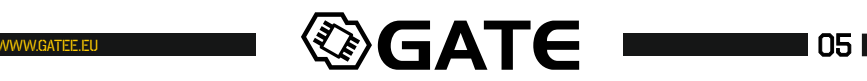

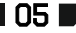

#### 1.2 Taktyczna Karta Programowania i USB-Link – porównanie

Jaka jest różnica pomiędzy używaniem **Taktycznej Karty Programowania** a **USB-Link**?

Największa różnica polega na tym, że **Taktyczna Karta Programowania** jest mała, lekka i przenośna. Używanie **USB-Link z aplikacją GATE Control Station** daje Ci wygodniejszy dostęp do konfiguracji, a także umożliwia aktualizację firmware'u oraz odczyt statystyk.

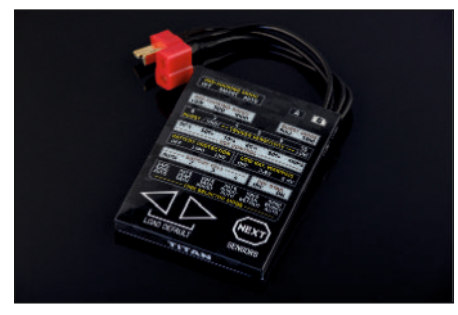

Taktyczna Karta Programowania **Wilaya Marta Charta Constantine USB-Link** 

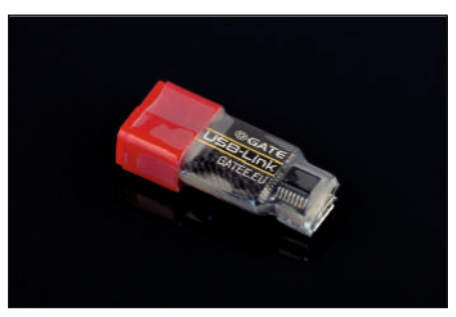

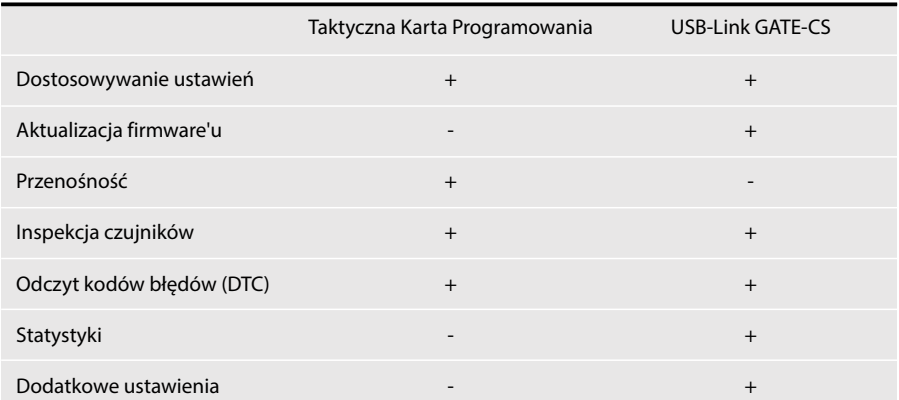

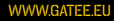

#### 1.3 PODSTAWOWE INFORMACJE

- Przeczytaj uważnie tę instrukcję aby bezpiecznie i prawidłowo korzystać z tego urządzenia.
- Informacje zawarte w tym dokumencie mogą ulec zmianie bez uprzedzenia. Upewnij się, że posiadasz aktualną instrukcję. Możesz ją pobrać z sekcji Wsparcie Techniczne na naszej stronie internetowej. Znajduje się tam również Formularz Gwarancyjny.
- GATE Menet, Wojtak Sp. J. nie ponosi żadnej odpowiedzialności za szkody materialne, uszczerbki na zdrowiu i wypadki związane z używaniem tego produktu lub repliki AEG z zamontowanym produktem GATE.
- Przed pierwszym użyciem produktu musisz go skonfigurować.
- Regularnie sprawdzaj dostępność aktualizacji oprogramowania dla produktu TITAN. Korzystanie z najnowszych wersji oprogramowania zapewnia stabilne działanie urządzenia oraz pozwala wykorzystać wszystkie jego możliwości.
- Ta wersja TITAN-a jest kompatybilna z większością gearboxów V2.
- Nie ściągaj z urządzeń powłok zewnętrznych (np. folii lub rurki termokurczliwej).
- Jeżeli masz jakiekolwiek problemy podczas instalacji lub używania tego produktu, wyślij do nas zapytanie na adres e-mail: **titan@gatee.eu**. Nasza grupa wsparcia technicznego udzieli Ci odpowiedzi oraz da wskazówki.

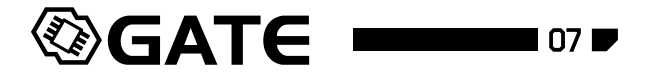

#### 1.4 ZASADY BEZPIECZEŃSTWA

- Zalecamy aby to urządzenie zostało zamontowane w replice przez doświadczony serwis ASG.
- Przed rozpoczęciem procesu instalacji, upewnij się, że w Twojej replice nie ma kulek.
- Zachowaj szczególną ostrożność aby nie dopuścić do zwarcia akumulatora. Konsekwencje zwarcia mogą być bardzo niebezpieczne (pożar, wybuch akumulatora, poparzenie).
- Odwrotne podłączenie biegunów akumulatora spowoduje trwałe uszkodzenie modułu drop-in oraz może doprowadzić do pożaru, poparzenia, a nawet wybuchu akumulatora. Uszkodzenie tego typu nie jest objęte gwarancją.
- W celu zwiększenia bezpieczeństwa sugerujemy zamontować dodatkowy bezpiecznik pomiędzy akumulator i moduł drop-in. Bezpiecznik ten powinien znajdować się jak najbliżej akumulatora. Ochroni on akumulator w przypadku: odwrotnego podłączenia do instalacji, zwarcia przewodów zasilających na odcinku pomiędzy akumulatorem a TITANem oraz w przypadku mechanicznego uszkodzenia modułu drop-in.
- Nigdy nie podpinaj akumulatora w momencie, kiedy lufa karabinu skierowana jest w Twoją stroną lub w stronę innej osoby lub zwierzęcia.
- W przypadku korzystania z automatycznego wykrywania ilości cel, nie należy podłączać rozładowanego akumulatora. Ilość cel może zostać źle wykryta.
- Przed planowanym strzelaniem, sugerujemy sprawdzić aktualną konfigurację oraz wykasować zarejestrowane kody błędów.
- Dopilnuj, by USB-Link i mała końcówka kabla USB nie miały styczności z materiałami przewodzącymi (np. kurz, ciecz, proszek metalu).
- Nie przechowuj łatwopalnych substancji w tym samym pomieszczeniu, w którym przechowujesz to urządzenie lub jego akcesoria.

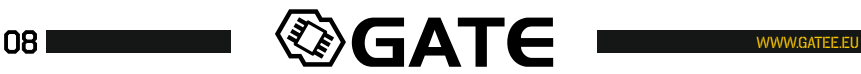

2. TITAN

#### 2.1 INFORMACJE OGÓLNE

TITAN jest to układ elektroniczny montowany wewnątrz gearboxa. Zastępuje on kostkę stykową i cut-off lever przejmując kontrolę nad Twoim AEG. Możesz go zaprogramować za pomocą Taktycznej Karty Programowania lub USB-Link'a i aplikacji GATE Control Station.

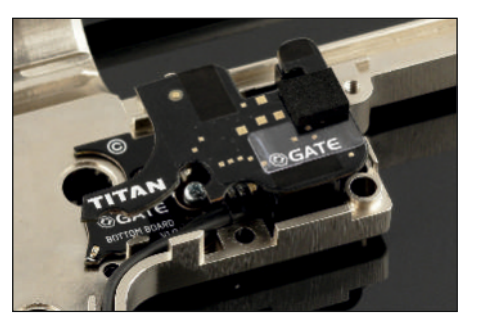

**TITAN™** 

**Ta wersja jest kompatybilna z większością gearboxów V2.**

#### PARAMETRY:

Napięcie zasilania: **3.8-17 V** Pobór prądu w trybie czuwania: **280 µA (zależny od napięcia baterii)** Wymiary maksymalne: **47.4 x 28.7 x 13.5 mm [1.9 x 1.13 x 0.53 in]** Waga: **27.6 g [0.97 oz]**

#### TITAN pozwala Ci na ustawienie:

- Czułości spustu
- Trybu pre-cocking
- Trybu selektora ognia
- Szybkostrzelności •
- Ostrzeżenia o niskim poziomie baterii •
- Ochrony akumulatora •

• Trybu burst

Opóźnienia pomiędzy strzałami (sniper delay) •

# UWAGA!

TITAN współpracuje z Taktyczną Kartą Programowania oraz USB-Link'iem. Umożliwiają one między innymi zmianę ustawień oraz inspekcję sensorów. **Aby zamontować TITAN'a musisz posiadać oraz nauczyć się obsługiwać przynajmniej jedno z tych urządzeń.**

**Π TITAN™** 

INSTRUKCJA OBSŁUGI

#### 2.2 Czujniki

TITAN posiada aż 8 czujników:

**• 1 czujnik zębatki • 2 czujniki selektora • 5 czujników spustu** Dolna płytka Górna płytka STRONA WEWNĘTRZNA STRONA ZEWNĘTRZNA STRONA STRONA WEWNĘTRZNA 88 **JATEE.EU**  $C \in$ **©GATE** F R **TITAN** 0000 0000

Czujniki optyczne wyeliminowały problem wadliwych przełączników który może występować w mosfetach drop-in konkurencji. Spust nie ma żadnych mechanicznych połączeń z płytką PCB. Eliminuje to obciążenia mechaniczne i zapewnia wysoką niezawodność.

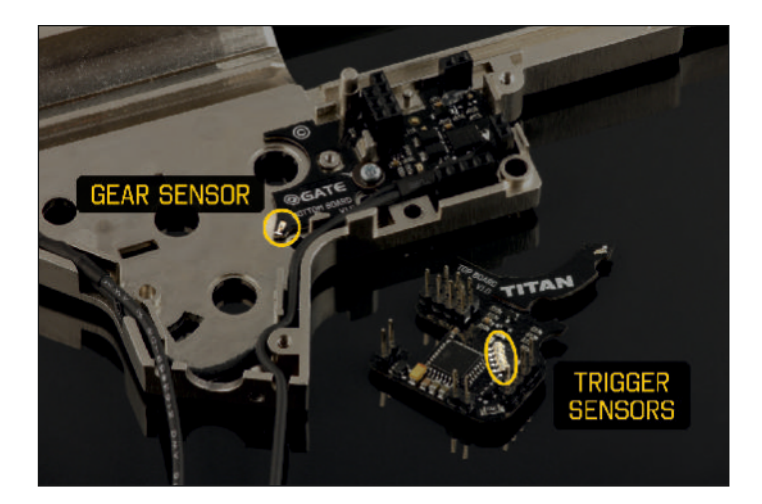

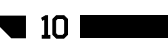

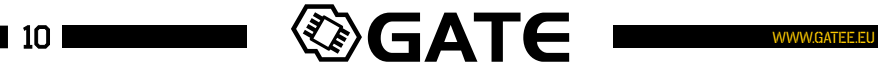

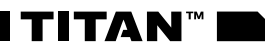

#### 2.3 Funkcje

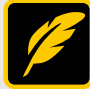

#### **REGULACJA CZUŁOŚCI SPUSTU**

Pięć czujników spustu pozwala na regulację czułości spustu. Nie musisz rozbierać swojego AEG aby zmienić czułość spustu. Wystarczy, że użyjesz Taktycznej Karty Programowania lub aplikacji GATE Control Station aby dostosować czułość spustu do swoich preferencji i umiejętności.

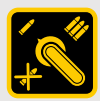

#### **KONFIGUROWALNY SELEKTOR OGNIA (gen. 2)**

Dwa czujniki selektora pozwalają ustawić aż sześć trybów pracy selektora ognia, w tym innowacyjny tryb SEMI-BURST-AUTO:

- SAFE-SEMI-AUTO
- SAFE-SEMI-SEMI
- SAFE-SEMI-BURST
- SAFE-BURST-AUTO
- SAFE-SEMI-BURST/AUTO (krótkie naciśnięcie BURST, długie naciśnięcie AUTO)
- SEMI-BURST-AUTO (tryb SAFE po szybkim przełączeniu SAFE-SEMI-SAFE)

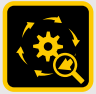

#### **WYKRYWANIE CYKLI**

Dzięki czujnikowi zębatki, TITAN precyzyjnie wykrywa kiedy cykl powinien się zakończyć. Tym samym, nawet najkrótsze naciśnięcie spustu powoduje przynajmniej jeden pełny cykl. Dzięki funkcji wykrywania cykli posiadasz:

**• Automatycznym BURST** – nie ma potrzeby ustawiana czasu burstu. Możesz ustawić burst między dwa a 10 strzałów;

**• Automatycznym PRE-COCKING** – Pre-cocking jest w pełni funkcjonalny zarówno w trybie SEMI, BURST jaki i AUTO. Możesz w prosty sposób ustawić pre-cocking boost jako wysoki (high), średni (mid) lub niski (low);

**• Pełny cykl** - kiedy pre-cocking jest wyłączony, TITAN sprawi, że gearbox zawsze wykona pełny cykl. Zapewnia to większą niezawodność.

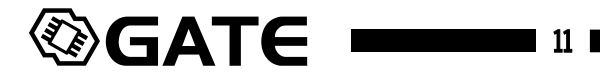

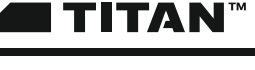

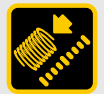

#### **PRE-COCKING (gen.2\*)**

O zwycięstwie na polu walki często decydują ułamki sekund. Dzięki funkcji Pre-cocking, można uzyskać reakcję spustu podobną jak w prawdziwej broni. Funkcja ta pozwala na oddanie strzału z wcześniej naciągniętej sprężyny, co znacznie przyspiesza reakcję spustu.

Istnieją dwa**TRYBY PRE-COCKINGu**:

**• AUTO MODE**- sprężyna jest automatycznie naciągana po każdym strzale,

**• SMART MODE** - lekkie naciśnięcie spustu naciąga sprężynę, mocniejsze naciśnięcie spustu powoduje strzał.

Oraz trzy opcje **PRE-COCKING BOOST: HIGH / MID / LOW**

\*W nowej generacji pre-cocking jest w pełni funkcjonalny zarówno w trybie SEMI, BURST jak i AUTO. Nie ma potrzeby ustawiania pre-cocking boost ręcznie. Istnieje możliwość przełączania trybu pre-cockingu za pomocą skrótu (p. 44). Uwaga: używanie Pre-cocking'u zwiększa zużycie części gearboxa.

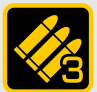

#### **BURST (gen.2\*)**

Funkcja ta pozwala na ograniczenie serii strzałów. Jest to bardzo przydatne w MILSLIM'ach oraz kiedy używasz magazynków low-cap. Tryb BURST dostępny jest po ustawieniu odpowiedniego trybu selektora ognia. Istnieją dwa tryby BURSTu:

**FULL**– każde, nawet najkrótsze naciśnięcie spustu to cała seria burst **TRIG**– zwolnienie spustu w trakcie serii przerywa sekwencje burst

\* Nie ma potrzeby ustawiana czasu burstu. Możesz ustawić burst między dwa a 10 strzałów.

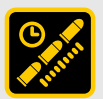

#### **REGULACJA SZYBKOSTRZELNOŚCI**

Pozwala na obniżenie szybkostrzelności karabinu. Dzięki temu, możesz używać mocnych akumulatorów LiPo i wciąż mieć ROF jak w prawdziwej broni.

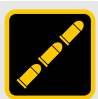

#### **STABILIZACJA SZYBKOSTRZELNOŚCI**

Pozwala Ci na zmianę zasady działania regulacji szybkostrzelności: **ON** - Regulacja szybkostrzelności wykorzystuje PWM dzięki czemu odbywa się w sposób płynny. Zmniejsza to zużycie części wewnętrznych karabinu.

**OFF** - Regulacja szybkostrzelności dodaje przerwy pomiędzy strzałami aby obniżyć ROF. Daje to bardziej realistyczne doświadczenia.

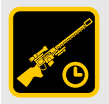

#### **SNIPER DELAY**

Pozwala na dodanie opóźnienia pomiędzy strzałami SEMI aby symulować przeładowywanie lub odrzut. Możesz ustawić opóźnienie 0.5s, 1s, 2s lub 3s.

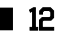

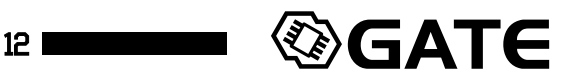

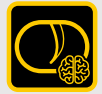

#### **INTELIGENTNY SPUST**

Wiemy jak ważna podczas walki jest szybka reakcja spustu. Dlatego też opracowaliśmy funkcję Inteligentny Spust. Funkcja ta pozwoli Ci na uzyskanie szybszej reakcji spustu. Współpracuje ona z funkcją Regulacji Szybkostrzelności. W czasie trwania pierwszego strzału mikroprocesor reguluje szybkostrzelność na 100%. Po pierwszym strzale zostaje on przestawiony na uprzednio zaprogramowaną wartość np. 50%. W efekcie pierwszy strzał zostaje oddany z pełną szybkostrzelnością, a kolejne ze zmniejszoną. Najlepszy efekt można osiągnąć stosując akumulator o wyższym napięciu niż standardowo. Przykładowo, jeżeli korzystasz z akumulatora 7.4V, możesz zamienić go na 11.1V. Uzyskasz wtedy szybszą reakcję spustu przy zachowaniu takiej samej szybkostrzelności jak przy akumulatorze standardowym.

\* działa tylko gdy stabilizacja szybkostrzelności jest włączona

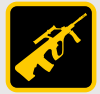

#### **AUG MODE**

Ciesz się dwustopniowym spustem. Aktywuj tryb AUG i wybierz dwie różne czułości spustu. Lekkie wciśnięcie spustu spowoduje oddanie strzału SEMI lub serii BURST. Dalsze wciskanie spustu spowoduje oddanie serii BURST lub AUTO (w zależności od trybu selektora ognia).

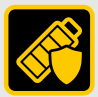

#### **ZABEZPIECZENIE AKUMULATORA (gen.2\*)**

Zabezpieczenie to ma na celu ochronę akumulatora przed nadmiernym rozładowaniem. Nowoczesne akumulatory LiPo i LiFe są bardzo wrażliwe na nadmierne rozładowanie. Jeżeli nie chcesz uszkodzić akumulatora oraz zależy Ci na jego żywotności, zabezpieczenie to jest niezbędne. Mikroprocesor będzie stale czuwał nad napięciem akumulatora. Gdy spadnie ono do krytycznej wartości nie pozwoli na oddanie strzału.

\*TITAN automatycznie wykrywa liczbę celi. Nie ma potrzeby przeprogramowywania TITANa za każdym razem gdy wymieniasz baterię.

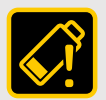

#### **OSTRZEŻENIE O NADMIERNYM ROZŁADOWANIU AKUMULATORA**

Jeśli napięcie celi akumulatora spadnie do wybranego poziomu, zostaniesz ostrzeżony wibracjami silnika.

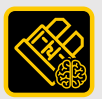

#### **INTELIGENTNY BEZPIECZNIK**

Stworzyliśmy bezpiecznik elektroniczny z precyzyjnym pomiarem prądu. Kombinacja pomiarów prądu, napięcia i temperatury sprawia, że instalacja w Twojej replice osiąga najwyższą niezawodność. Zabezpiecza MOSFET przed przegrzaniem, przeciążeniem oraz zwarciem. Jeśli Twój AEG zatnie się, funkcja ta ochroni silnik i akumulator przed uszkodzeniem.

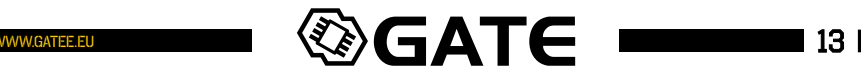

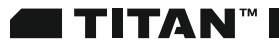

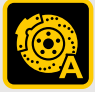

#### **ADAPTACYJNY AKTYWNY HAMULEC**

Automatycznie dostosowuje moc hamowania silnika w zależności od potrzeb. Tym samym przedłuża żywotność silnika.

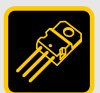

#### **MOSFET**

Chcesz uzyskać większą szybkostrzelność karabinu oraz szybszą reakcję spustu? Planujesz tuning mocowy karabinu? MOSFET jest niezbędny.

Kieruje on energię z akumulatora bezpośrednio do silnika omijając mechaniczne styki spustu. Uzyskasz dzięki temu większą szybkostrzelność karabinu oraz szybszą reakcję spustu.

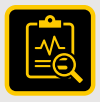

#### **WBUDOWANE AUTO-TESTOWANIE**

Pozwala w łatwy sposób sprawdzić czy układ działa prawidłowo. Jeśli wystąpi problem, system kodów błędów (DTC), pozwoli Ci szybko znaleźć jego przyczynę.

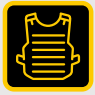

#### **POWŁOKA**

Dzięki specjalnej powłoce, układ jest odporny na warunki atmosferyczne (specyfikacja MILITARNA: MIL-V-173C).

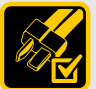

#### **DEANS-T READY**

Produkt posiada fabrycznie zamontowane niskooporowe złącze deans-t.

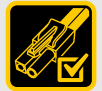

#### **KOMPATYBILNOŚĆ Z MINI TAMIYA**

Dzięki dołączonej do zestawu przejściówce Mini Tamiya, układ może być używany z standardowym akumulatorem.

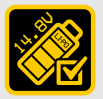

#### **KOMPATYBILNOŚĆ Z LI-PO 14.8V**

Układ może być używany z akumulatorami LI-PO 14.8V. Minimalne napięcie to 3.75V, a maksymalne to 17V.

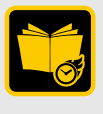

#### **PODRĘCZNA INSTRUKCJA OBSŁUGI**

W pudełku z produktem znajdziesz drukowaną skróconą instrukcję obsługi która sprawi, że szybciej zaczniesz swoją przygodę z urządzeniem. Podręczna instrukcja zawiera podstawowe informacje i wskazówki.

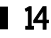

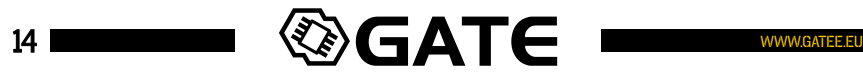

# **TITAN**

#### 2.4 Instalacja układu

Zapraszamy do obejrzenia filmu instruktażowego:

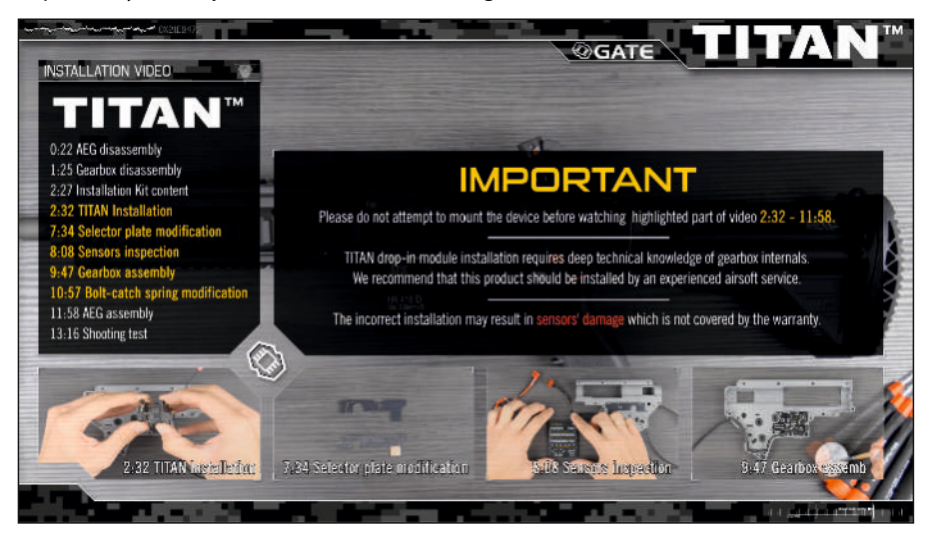

**https://www.youtube.com/gatemovies**

Moduł TITAN instalowany jest wewnątrz gearboxa. Zastępuje kostkę stykową, cut-off lever oraz blokadę spustu. Kompatybilny jest z większością gearboxów V2. Niektóre modele gearboxów wymagają modyfikacji w celu montażu modułu TITAN.

#### Zawartość zestawu instalacyjnego:

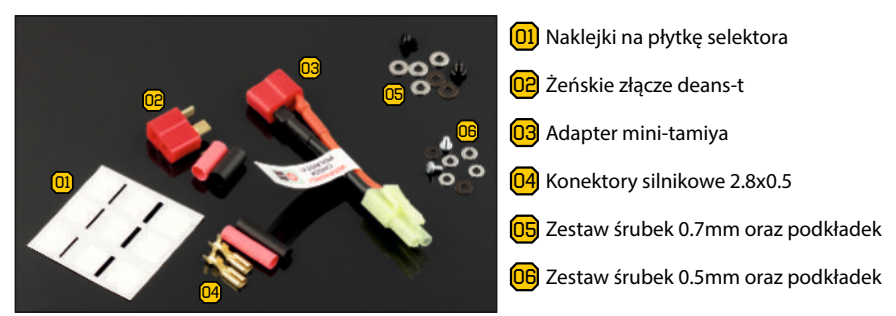

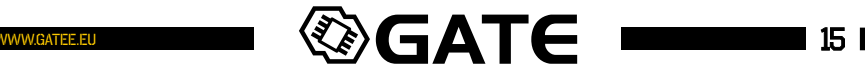

#### Do instalacji układu będą potrzebne:

- śrubokręt krzyżak
- śrubokręt płaski
- rozpuszczalnik •
- 
- smar •
- pilnik do metalu lub frezarka
- karta programowania lub USB-Link oraz PC •

# Aby zamontować moduł TITAN Drop-in należy wykonać następujące czynności:

- **01** Wyciągnij gearbox z korpusu repliki
- 02 Rozbierz gearbox, wyciągnij wszystkie części wewnętrzne
- 03 Umyj szkielet gearboxa rozpuszczalnikiem

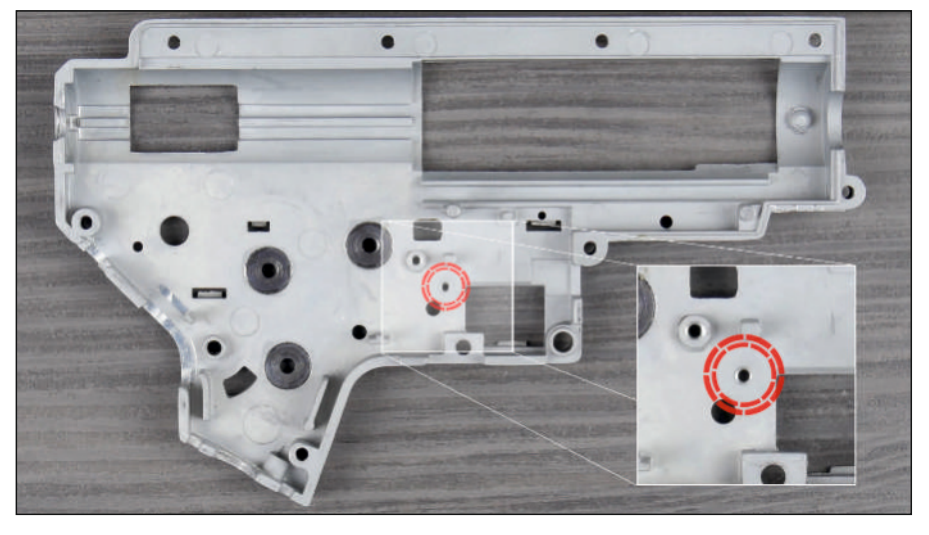

04 Zwróć uwagę na zaznaczoną część gearboxa. Jeśli jest taka potrzeba, wyrównaj ją za pomocą pilnika lub kamienia szlifierskiego.

Powierzchnia powinna być gładka, bez ostrych krawędzi, które mogłyby uszkodzić moduł TITAN.

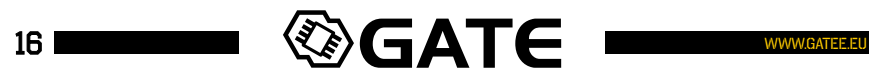

<mark>05</mark> Ostrożnie rozepnij moduł drop-in

06 Przyłóż dolną płytkę do dolnej części gearboxa. Nie przykręcaj śruby. Sprawdź czy płytka leży swobodnie.

07) Sprawdź czy z drugiej strony gearboxa elementy elektroniczne nie dotykają obudowy.

**musi dotykać płytki drukowanej.** Metalowa śruba oraz metalowa podkładka nie mogą bezpośrednio jej dotykać. Grozi to zwarciem i uszkodzeniem TITANa które nie jest objęte gwarancją.

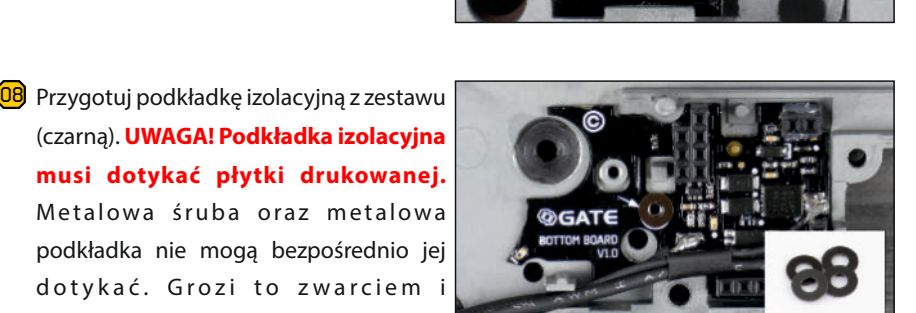

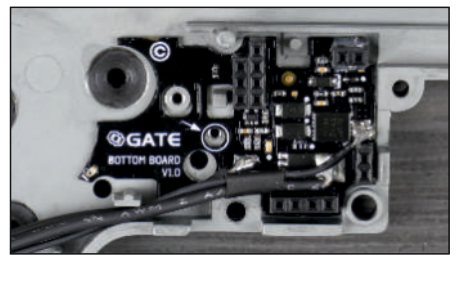

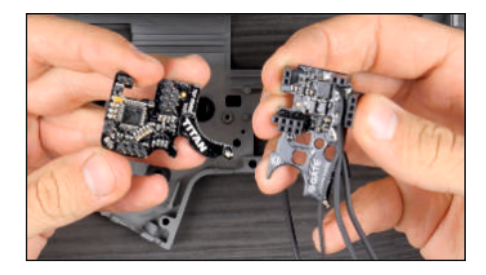

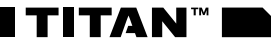

# **π TITAN™**

INSTRUKCJA OBSŁUGI

<mark>09</mark> Przykręć dolną płytkę do korpusu za pomocą oryginalnej lub dołączonej do zestawu śruby.

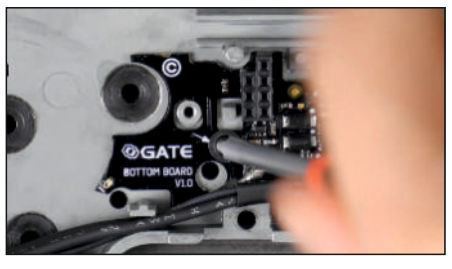

<mark>10</mark>) Sprawdź czy śruba wystaje z drugiej strony gearboxa.

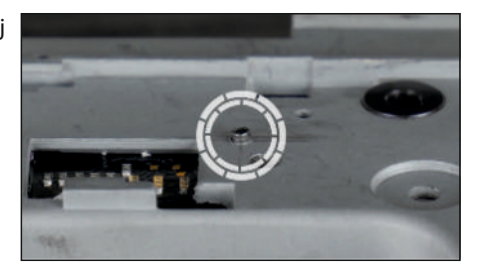

<mark>11)</mark> Jeśli tak, dodaj metalową podkładkę z zestawu. Zwróć uwagę aby metalowa podkładka znajdowała się pomiędzy metalową śrubą, a podkładką izolacyjną. Nie może ona bezpośrednio dotykać płytki drukowanej.

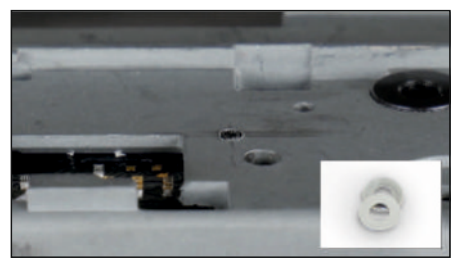

**UWAGA!** Ułożenie podkładek w niewłaściwej kolejności spowoduje zwarcie i trwałe uszkodzenie układu TITAN które nie jest objęte gwarancją.

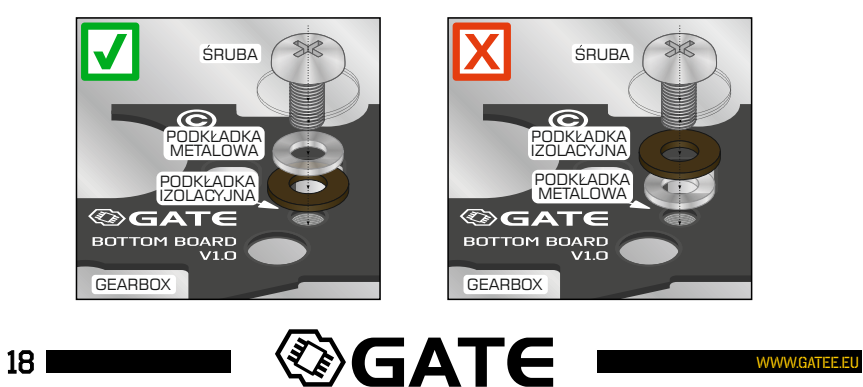

<sup>12</sup> Sprawdź czy górna płytka pasuje do drugiej połowy gearboxa.

<mark>13</mark>) Poluzuj śrubę i ustaw dolną płytkę we właściwej pozycji.

Odległość pomiędzy krawędzią płytki drukowanej, a łożyskiem powinna być zbliżona na zaznaczonym odcinku.

<mark>14</mark>) Upewnij się, że zaznaczone miejsca nie są zasłonięte przez płytkę drukowaną lub kable.

<mark>15</mark>) Sprawdź czy sensory są czyste i czy nie zasłaniają ich kable.

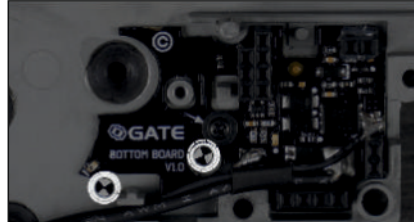

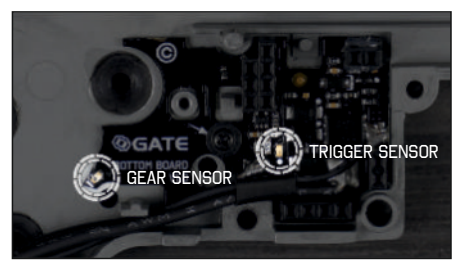

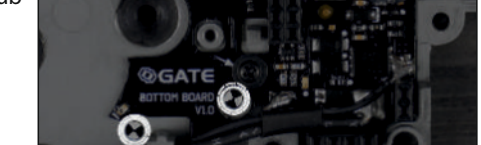

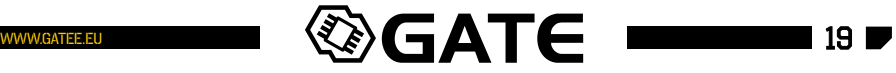

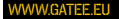

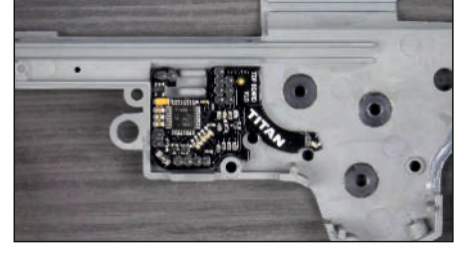

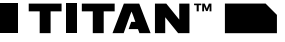

# **π TITAN™**

<sup>16</sup> Niektóre gearboxy wymagają modyfikacji. Sprawdź czy Twój gearbox posiada bolce dociskające kable. Jeżeli tak to usuń je.

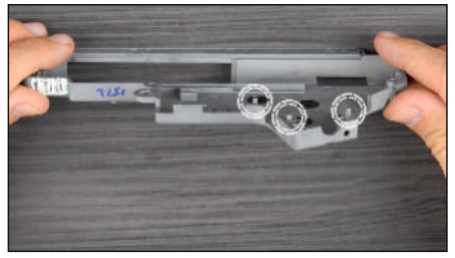

INSTRUKCJA OBSŁUGI

<mark>17</mark>) Przyłóż drugą połówkę gearboxa i sprawdź czy obie części dobrze do siebie pasują.

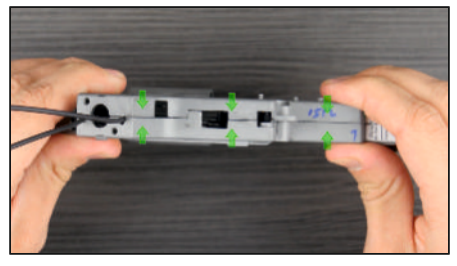

18) Zamontuj spust bez sprężynki. Ostrożnie załóż górną płytkę TITANa. Załóż drugą połowę geaboxa. Delikatnie poruszając spustem sprawdź czy jego ruch jest swobodny i czy nie dotyka żadnych elementów TITANa.

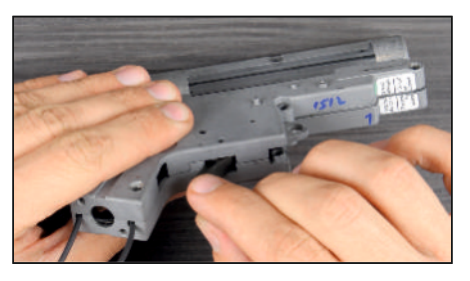

<mark>19</mark>) Zamontuj zębatkę tłokową, spust ze sprężynką oraz górną płytkę. Upewnij się, że zębatka nie ociera o TITANa.

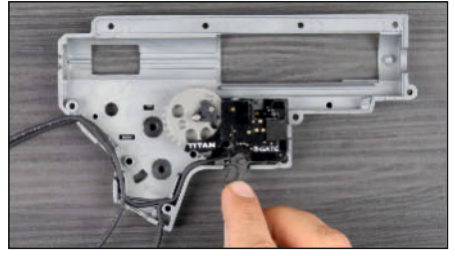

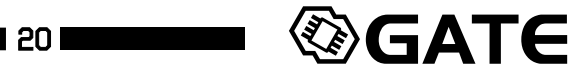

**20** Przykręć prawą połowę gearboxa dwoma śrubami.

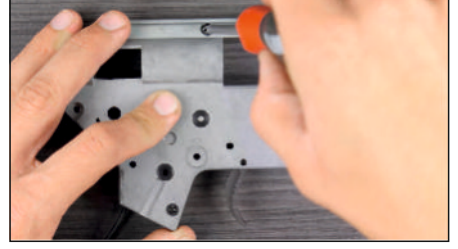

TITAN™I

- <mark>21</mark>) Przygotuj płytkę selektora. Jeżeli Twoja płytka selektora nie posiada blaszki, będziesz musiał ją zmodyfikować. Czarna powierzchnia nie odbija światła co uniemożliwia poprawne działanie sensorów.
- 22) Aby zmodyfikować czarną płytkę użyj naklejki załączonej w zestawie instalacyjnym. W pierwszej kolejności wypróbuj"środkową"naklejkę.

**UWAGA!!!** Jeśli płytka selektora posiada metalową blaszkę, **nie dokonuj żadnych modyfikacji.**

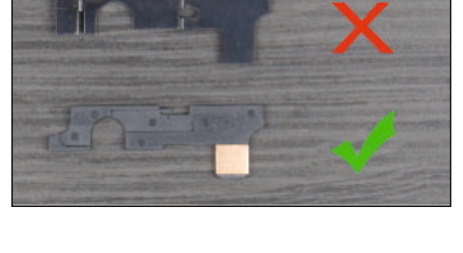

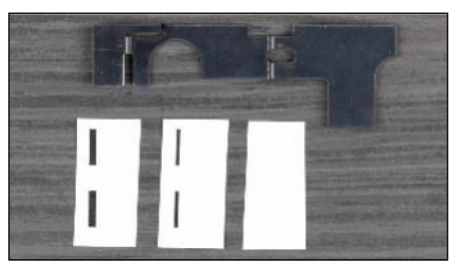

<mark>23</mark>) Czarna płytka po modyfikacji.

Pozycja naklejki jest bardzo ważna. Naklejka powinna przylegać do lewej krawędzi płytki.

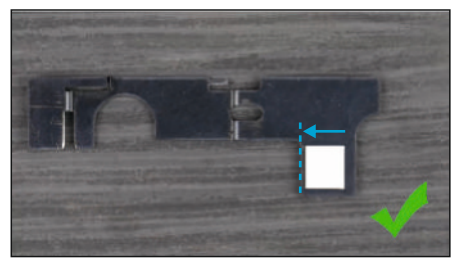

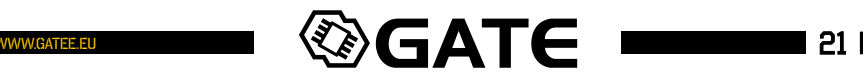

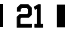

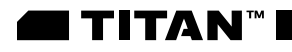

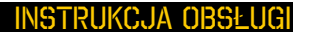

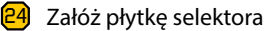

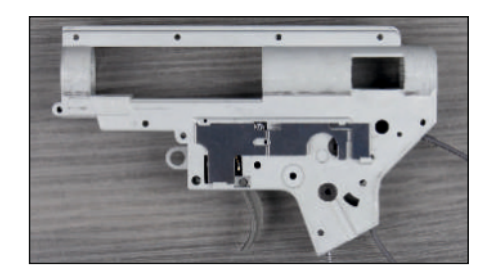

#### TEST SENSORÓW - KARTA PROGRAMOWANIA

Podłącz kartę programowania do akumulatora oraz TITANa

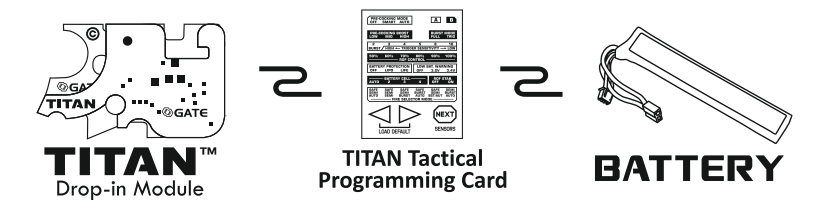

01 **Naciśnij i przytrzymaj przycisk NEXT**. Na wyświetlaczu pojawi się aktualny stan sensorów.

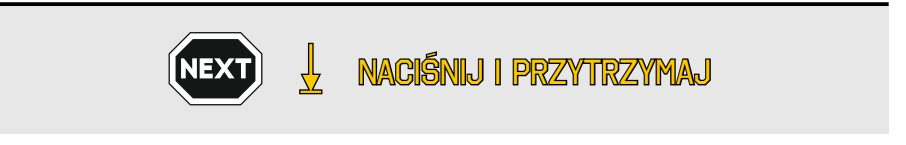

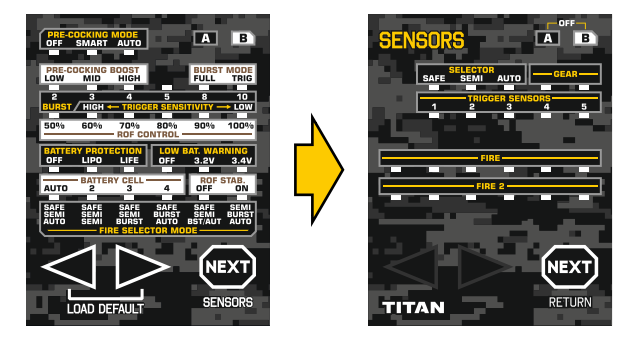

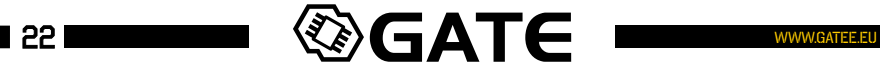

### TEST SENSORÓW - USB-LINK/GATE CONTROL STATION APP

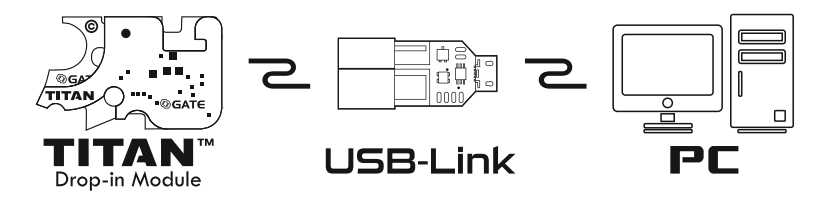

**01** Podłącz TITANa poprzez USB-Link do komputera. Uruchom aplikację GATE Control Station.

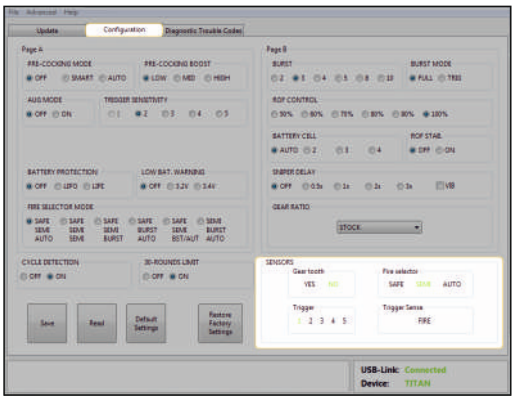

Przejdź do zakładki Configuration. W polu SENSORS w czasie rzeczywistym wyświetlany jest stan sensorów.

Więcej informacji na temat korzystania z USB-Link znajdziesz w dziale USB-Link (str. 27).

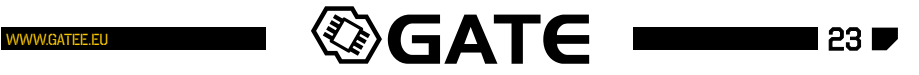

# **ETITAN™**

### TEST SENSORÓW

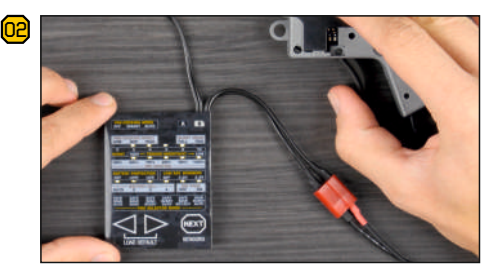

Powoli wciśnij spust. Diody TRIGGER SENSORS powinny się kolejno zaświecać. Zapalone diody TRIGGER SENSORS oznaczają aktywne czujniki. W przypadku niektórych spustów, pierwsze czujniki mogą być aktywne mimo, że spust jest zwolniony.

 $-$  OFF-**SENSOR**  $\vert \mathbf{A} \vert$  $\mathbf{B}$ **NEXT RETURN TITAN** 

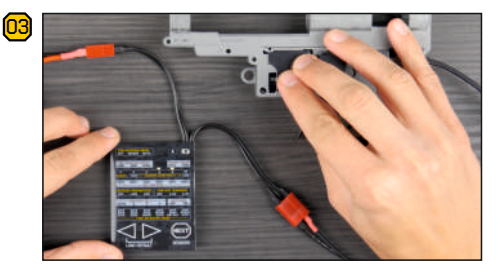

Sprawdź czy czujniki rozpoznają płytkę selektora. Przesuwając płytkę selektora zweryfikuj czy TITAN wykrywa pozycje SAFE, SEMI oraz AUTO.

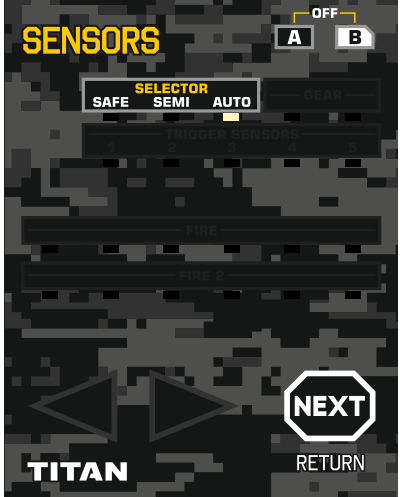

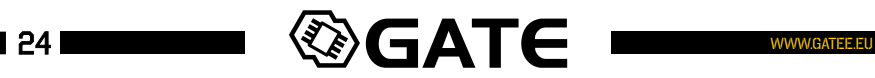

04 Jeżeli wszystkie 3 diody świecą się jednocześnie oznacza to błąd.Błąd występuje najczęściej jeżeli płytka selektora ognia nie odbija światła (str. 21).

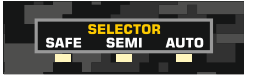

TITAN™

Może on także wystąpić jeżeli do czujników dociera zbyt dużo światła zewnętrznego. Musisz wówczas zakryć sensory.

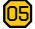

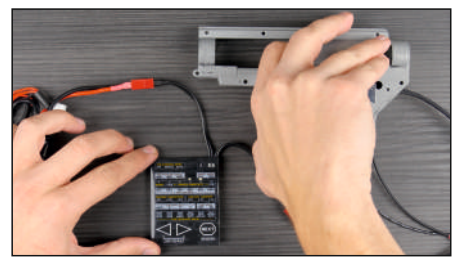

Powoli obracając zębatką, sprawdź czy sensor wykrywa zęby.

Miej na uwadze, że TITAN odczytuje stan sensorów wielokrotnie szybciej niż karta programowania.

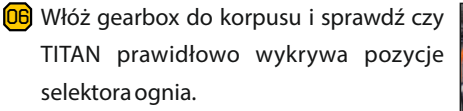

Do przełączeń powinno dochodzić mniej więcej w połowie odległości pomiędzy pozycjami selektora:

- A) SAFE SEMI ~45°
- 

W przeciwnym razie musisz zmodyfikować płytkę selektora używając innej naklejki (str. 21).

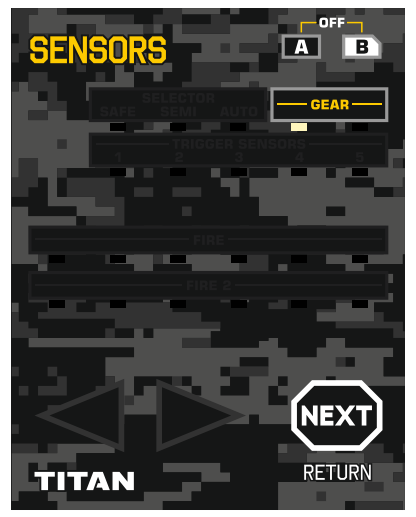

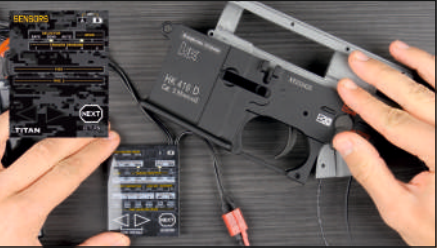

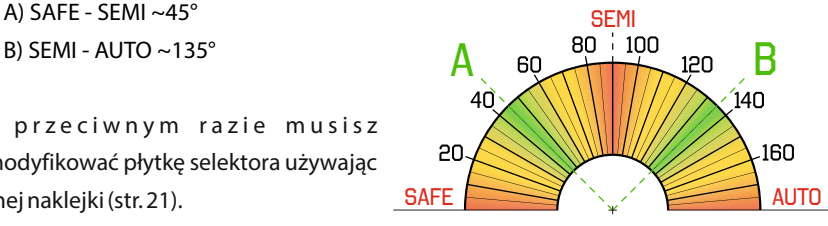

<mark>07</mark>) Jeżeli wszystkie czujniki działają prawidłowo, możesz przystąpić do składania gearboxa. Pamiętaj aby nie przesadzić z ilością smaru. W krytycznej sytuacji smar może zasłonić sensor.

#### 2.5 Pierwsze uruchomienie

I TITAN™I

# UWAGA!

Pierwsze kilka strzałów to strzały kalibracyjne. TITAN adaptuje się do konfiguracji gearboxa. Aby ponownie dokonać adaptacji musisz przywrócić ustawienia fabryczne. Jest to konieczne w przypadku zmiany przełożenia zębatek lub wymiany silnika.

Po zamontowaniu modułu drop-in, przyszedł czas na jego konfiguracje. Przejdź do działu USB-Link'a lub obsługi Taktycznej Karty Programowania.

#### Pamiętaj! Po pierwszym podłączeniu powinieneś:

- pobrać najnowszą wersję GATE Control Station
- dokonać aktualizacji firmware
- skonfigurować rodzaj zębatek (jeżeli masz inne niż standardowe)

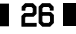

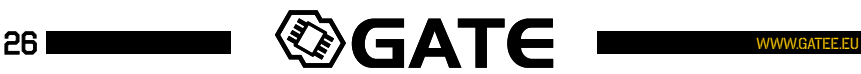

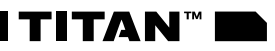

#### 3. USB-Link

3.1 Informacje ogólne

USB-Link umożliwia podłączenie TITANa lub Taktycznej Karty Programowania do komputera. Dzięki niemu, wykorzystując aplikację GATE Control Station, możesz skonfigurować moduł drop-in oraz dokonać aktualizacji firmware.

#### PARAMETRY:

Napięcie zasilania: **4.5-5.5 V** Maksymalny pobór prądu: **35 mA** Pobór prądu w trakcie uśpienia: **0.5 mA** Wymiary: **31.1 x 14 x 8.4 mm [1.22 x 0.55 x 0.33 in]** Waga: **3.8 g [0.13 oz]**

#### 3.2 INSTALACJA URZĄDZENIA

USB-Link kompatybilny jest z systemem operacyjnym Windows 7 lub nowszym oraz z większością systemów OS X.

# **WINDOWS**

Podłącz USB-Link do portu USB komputera i poczekaj aż Windows zainstaluje wymagane sterowniki.

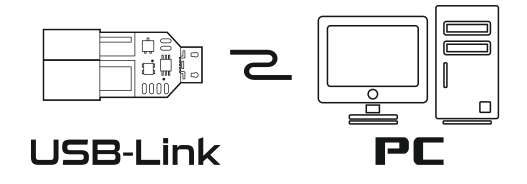

Aby sprawdzić czy sterowniki zostały zainstalowane naciśnij prawym przyciskiem myszy na **Mój komputer**, wybierz **Właściwości**, a następnie **Menadżer urządzeń**.

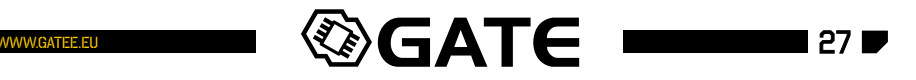

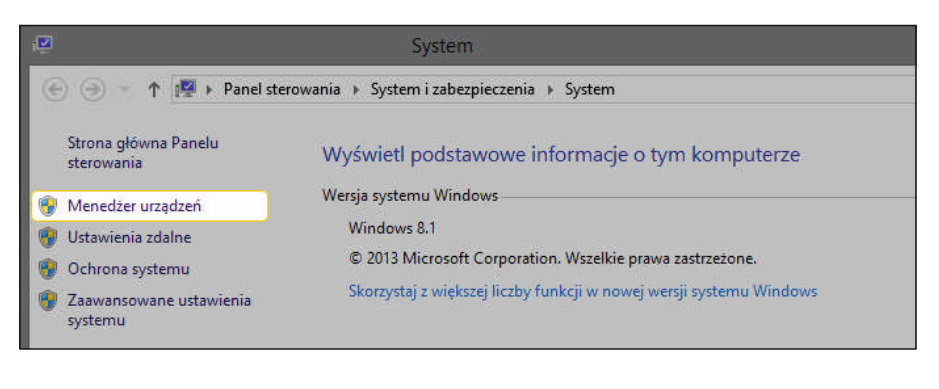

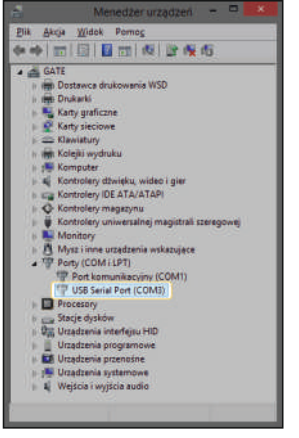

**TITAN** 

Znajdź zakładkę **Porty (COM i LPT)** i wyświetl jej zawartość. Jeśli USB-Link został zainstalowany poprawnie, zobaczysz urządzenie **USB Serial Port**(numer COM może się różnić).

Jeśli na liście nie ma twojego urządzenia lub wyświetlona jest na nim ikona z wykrzyknikiem oznacza to, że musisz ręcznie zainstalować sterownik urządzenia. Sterownik można pobrać z linku znajdującego się na stronie **www.gatee.eu/gcs**.

#### 3.3 Rozwiązywanie problemów:

USB-Link może świecić na 3 kolory: niebieski, zielony, czerwony

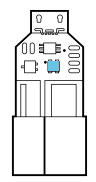

**Niebieski** – USB-Link jest podłączony do komputera, brak podłączonego modułu TITAN lub Karty Programowania

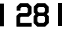

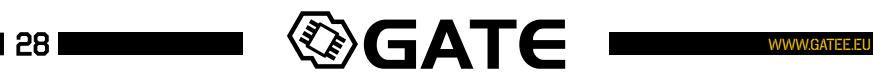

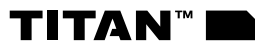

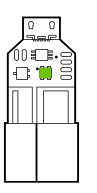

**Zielona** – USB-Link jest podłączony do komputera oraz do kompatybilnego urządzenia

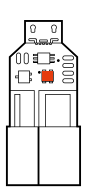

**Czerwona** – nie udało się nawiązać komunikacji z urządzeniem podłączonym do złącza deans-t

4. GATE Control Station (GCS) 4.1 Informacje ogólne

GATE Control Station jest to przyjazna aplikacja komputerowa pozwalająca na zaktualizowanie firmware oraz skonfigurowanie modułu TITAN. Aplikacja ta umożliwia również odczytanie kodów błędów zarejestrowanych w module TITAN. W pełnej wersji dzięki GCS będziesz mógł także wyświetlić statystyki m.in. o ilości wystrzelonych kulek.

#### 4.2 Aktualizacje

4.2.1 Aktualizacja programu GATE Control Station

Aktualizacje GCS sprawdzane są automatycznie podczas uruchamiania aplikacji. Dostępność aktualizacji możesz też sprawdzić ręcznie klikając **Check update**.

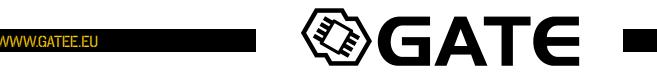

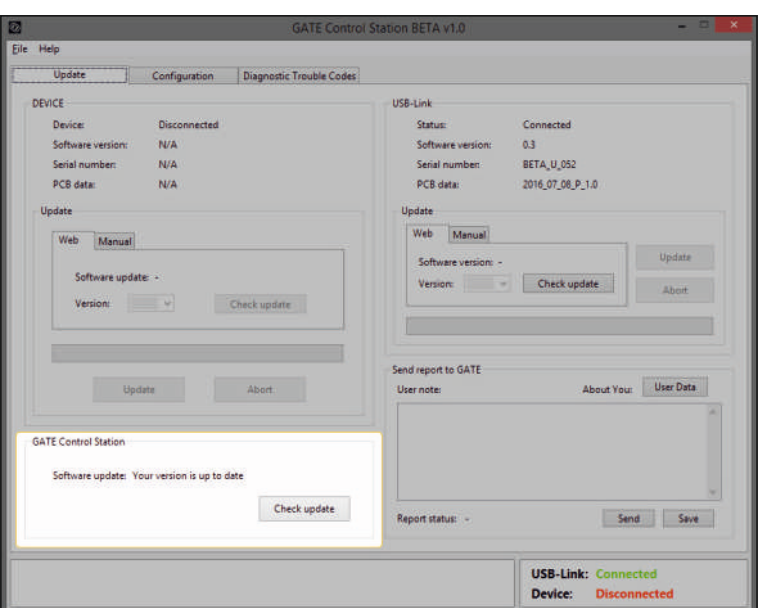

**TITAN** 

Jeżeli nowa wersja programu jest dostępna, zostanie wyświetlony stosowny komunikat. Naciśnij przycisk **Download**aby uruchomić pobieranie.

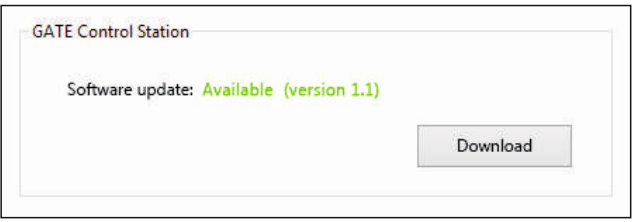

Po zakończeniu pobierania musisz rozpakować plik ZIP. Po rozpakowaniu najnowsza wersja programu będzie gotowa do użycia.

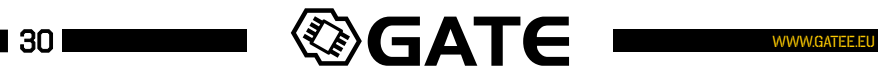

#### 4.2.2 Aktualizacja firmware-u urządzenia USB-Link

Aby przeprowadzić aktualizację, wykonaj następujące czynności:

- Podłącz USB-Link do portu USB komputera •
- Uruchom GATE Control Station •

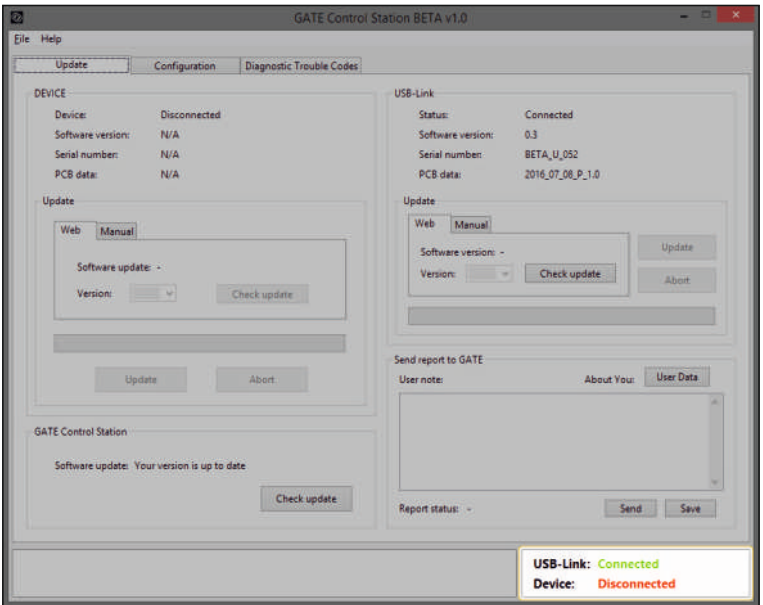

**TITAN"** 

W pasku statusu pojawi się informacja **USB-Link: Connected**

• Sprawdź dostępność aktualizacji dla USB-Link naciskając przycisk **Check update**. Jeśli wersja firmware USB-Link jest nieaktualna, naciśnij przycisk **Upload** aby rozpocząć proces aktualizacji.

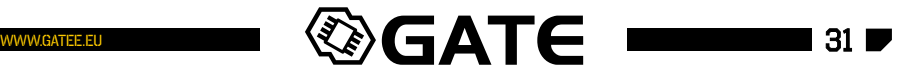

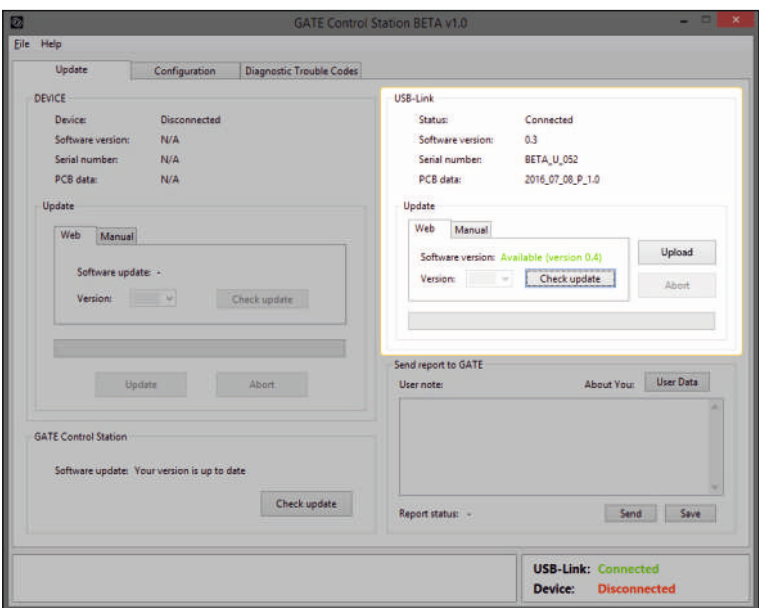

### 4.2.3 Aktualizacja firmware-u modułu TITAN

**TITAN** 

Aby przeprowadzić aktualizację, wykonaj następujące czynności:

• Podłącz moduł TITAN do USB-Link.

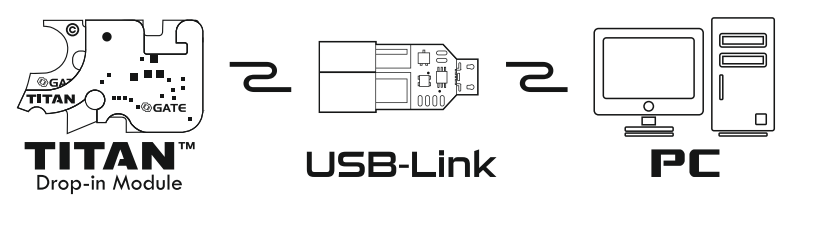

• W pasku statusu zobaczysz Device<sup>TITAN</sup>.

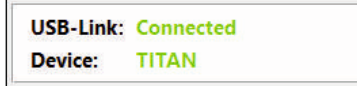

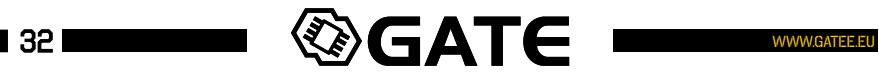

• Zabronione jest podłączanie kaskadowe urządzeń (USB-Link -> Tactical Programming Card -> TITAN).

I**titan**™i

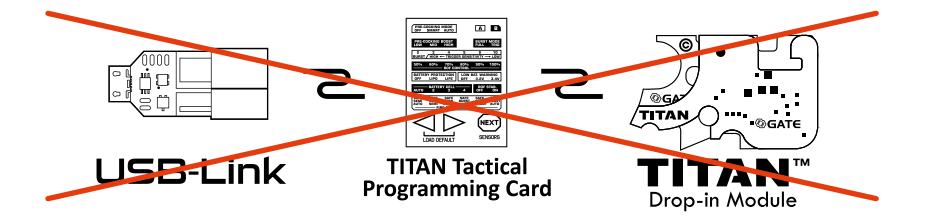

• Sprawdź dostępność aktualizacji poprzez naciśnięcie przycisku **Check update**. Jeśli aktualizacja firmware jest dostępna, kliknij **Update**.

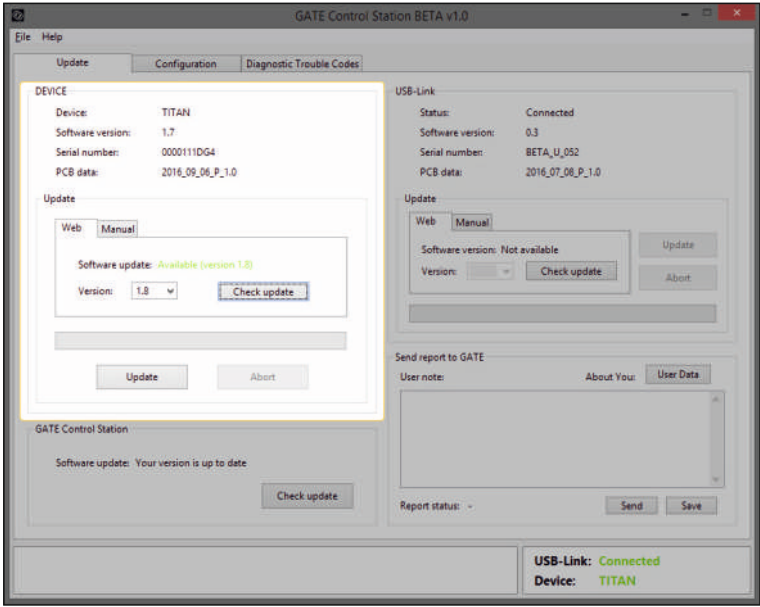

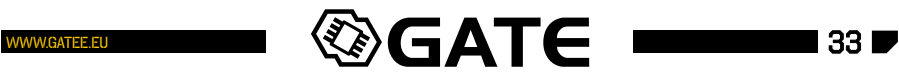

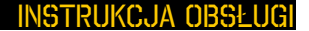

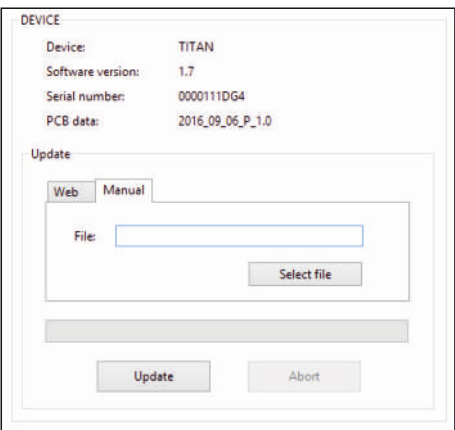

**TITAN** 

Klikając zakładkę **Manual**, możesz wgrać firmware zapisany na dysku. Wskaż odpowiedni plik i kliknij**Update**.

4.2.4 Aktualizacja firmware-u Taktycznej Karty Programowania

Aby przeprowadzić aktualizację, wykonaj następujące czynności:

• Podłącz kartę programowania do USB-Link'a.

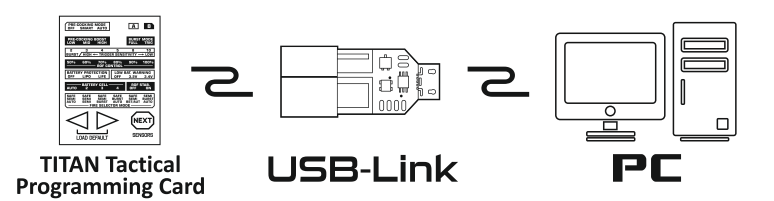

• W pasku statusu zobaczysz DevicePROGRAMMING CARD.

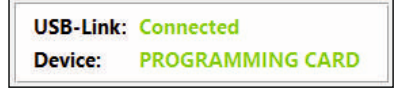

• Zabronione jest podłączanie kaskadowe urządzeń (USB-Link->Tactical Programming Card->TITAN). Patrz strona 33.

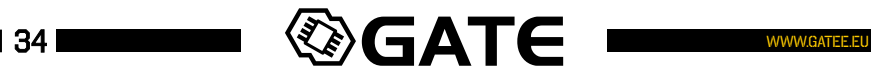

 $\bm{\cdot}\;$  Sprawdź dostępność aktualizacji firmware Taktyczniej Karty Programowania poprzez naciśnięcie przycisku **Check update**. Jeśli aktualizacja jest dostępna, naciśnięcie przycisku **Update** rozpocznie proces aktualizacji oprogramowania.

TITAN™

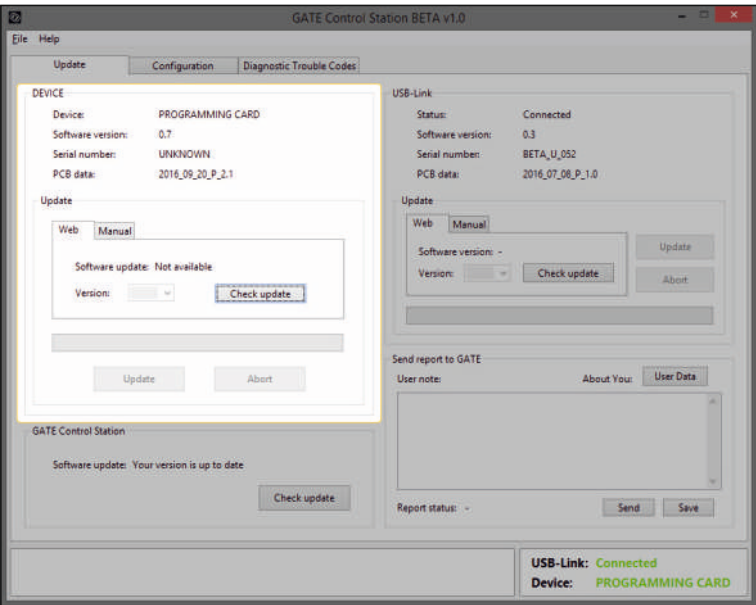

#### 4.3 Ustawienia konfiguracyjne modułu TITAN Drop-In

TITAN daje Ci możliwość dostosowania ustawień do Twoich indywidualnych potrzeb. Najwygodniejszą metodą konfigurowania urządzenia jest aplikacja GATE Control Station.

# UWAGA:

Po każdorazowym uruchomieniu GATE Control Station, wyświetlana jest **domyślna konfiguracja**. Aby odczytać aktualną konfigurację naciśnij przycisk **Read**.

Aby zmienić aktualne ustawienia, uruchom aplikację GCS, a następnie naciśnij przycisk **Read**. Zostaną wyświetlone bieżące ustawienia. Po wybraniu wszystkich opcji naciśnij przycisk **Save.**

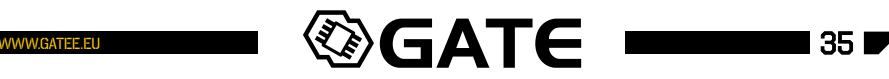

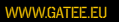

W każdej chwili możesz wywołać na ekranie domyślną konfigurację naciskając przycisk **Default Settings**. Po wciśnięciu przycisku **Save**, domyślna konfiguracja zostanie zapisana w module TITAN.

**π** TITAN™

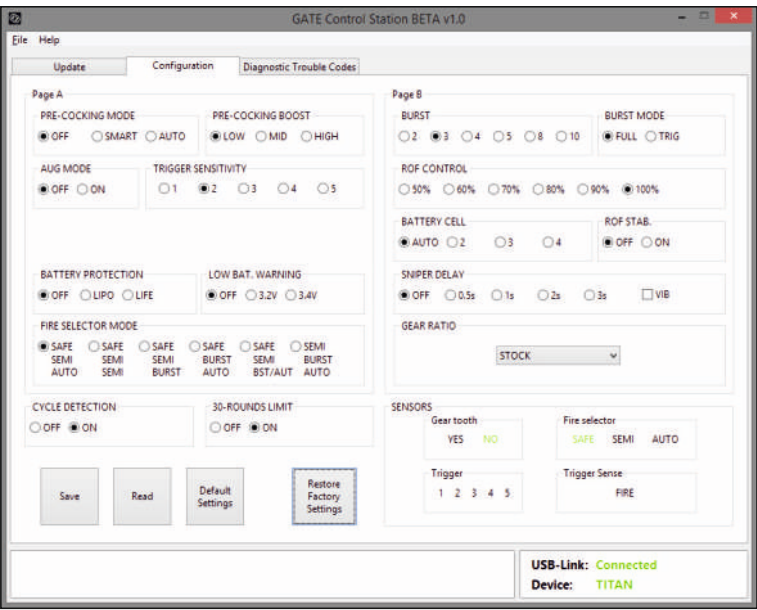

Naciśnięcie przycisku **Restore Factory Settings** skutkuje przywróceniem wszystkich ustawień domyślnych, wykasowaniem adaptacji oraz danych statystycznych.

### OPIS FUNKCJI ZNAJDUJE SIĘ NA STRONIE nr 44

# UWAGA!

Jeżeli zmieniłeś silnik lub zębatki, musisz przywrócić ustawienia fabryczne. Wtedy TITAN ponownie dokona adaptacji wykrywania cykli dla nowej konfiguracji gearboxa.

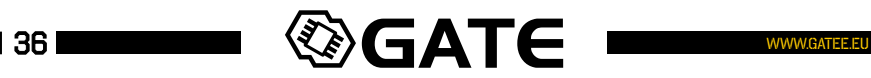

#### 4.4 SENSORy

Informacje o stanie czujników są bardzo przydatne w trakcie instalacji modułu drop-in oraz konfiguracji czułości spustu.

**TITAN**"

#### **GEAR TOOTH**

Pokazuje stan sensora zębatki. "Yes" oznacza wykrycie zęba. "No" oznacza przerwę pomiędzy zębami.

#### **FIRE SELECTOR**

Pokazuje wykrytą pozycję selektora ognia.

#### **TRIGGER**

Pozwala na podgląd czujników spustu (1-5). Niektóre czujniki mogą być aktywne nawet jeśli spust jest zwolniony (w zależności od modelu spustu).

#### **TRIGGER SENSE**

FIRE obrazuje moment oddania strzału. Zaświeca się gdy spust osiągnie wybraną czułość spustu. Nie dotyczy to trybu AUG MODE.

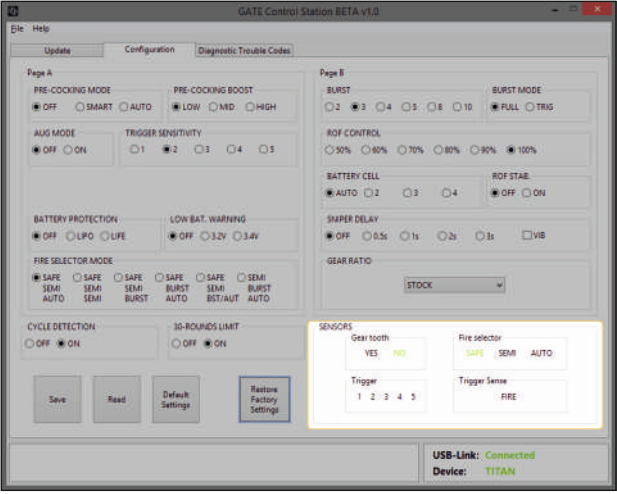

### 4.5 Odczyt błędów i ostrzeżeń

W zakładce **Diagnostic Trouble Codes**możesz odczytać kody błędów (DTC) modułu TITAN. Każdy błąd lub ostrzeżenie automatycznie podświetlane jest na czerwono (np. tak jak jest to pokazane na obrazku poniżej).

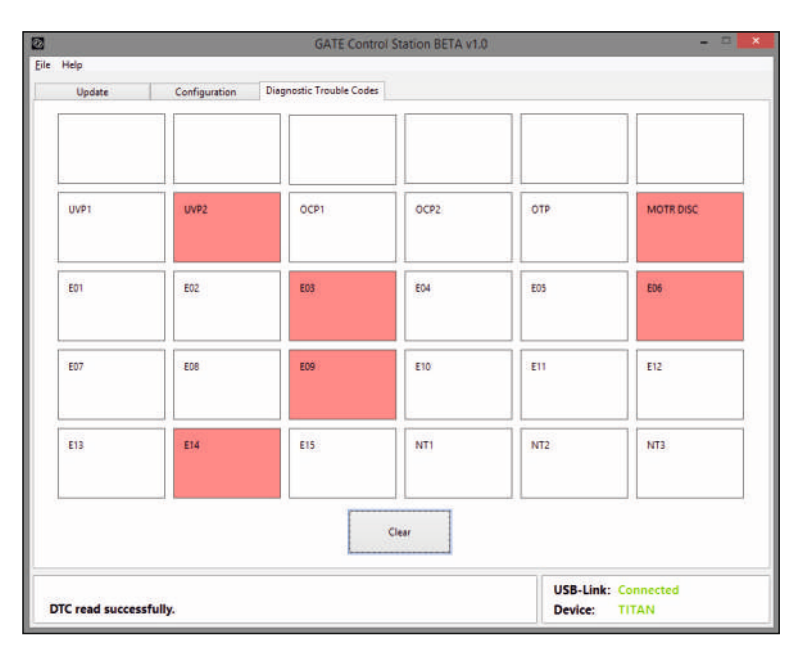

Kody możesz wykasować naciskając przycisk **Clear**. Pamiętaj o regularnym kasowaniu zaistniałych kodów błędów. Pomoże Ci to w przyszłej diagnostyce.

# **Opis kodów błędów znajduje się na stronie nr 48.**

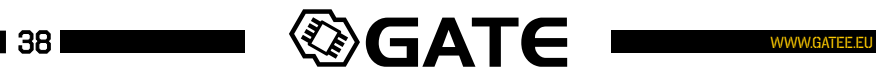

#### 5. Taktyczna Karta Programowania 5.1 Informacje ogólne

Taktyczna Karta Programowania to programator dzięki któremu możesz zmienić konfigurację modułu TITAN, zarówno podczas przygotowywania się do walki jak i już w trakcie jej trwania.

TITAN"I

Podłączenie karty do modułu TITAN jest bardzo proste. Wystarczy ją podłączyć pomiędzy akumulator a replikę.

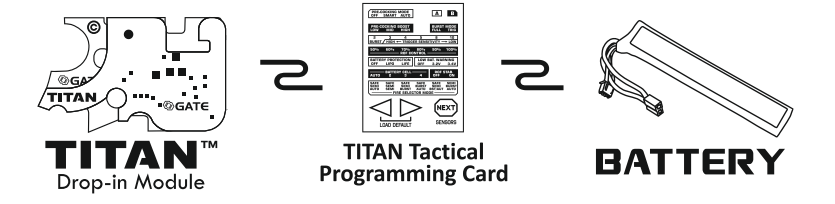

Programator automatycznie nawiąże komunikację z TITAN'em i wyświetli jego aktualną konfigurację.

Dopóki karta programowania nie zostanie podłączona do TITAN'a, wszystkie diody na karcie będą migać.**Kiedy karta jest podłączona, nie można oddawać strzałów.**

PARAMETRY:

Napięcie zasilania: **5-17 V** Wymiary: **67 x 53 x 7mm [2.64 x 2.09 x 0.28 in]** Waga: **27.6g [0.97oz]**

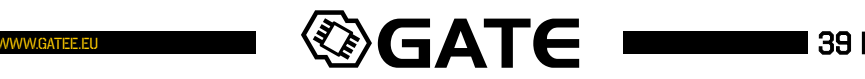

#### 5.2 Obsługa Taktycznej Karty Programowania

I TITAN™I

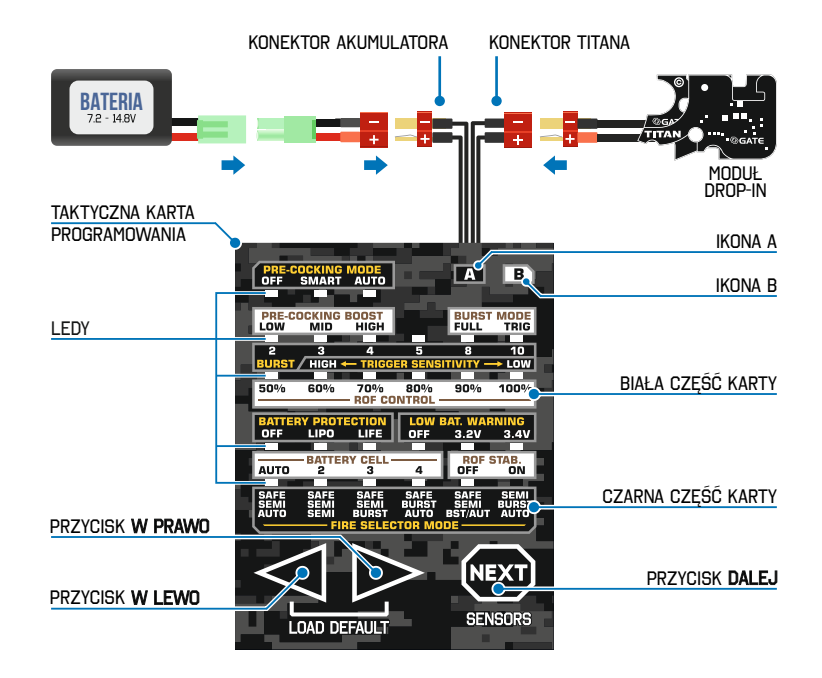

Zmiana podstawowych ustawień:

- 01) Podłącz baterię do karty programownia. Diody zaświecą się i zaczną migać.
- 02 Podłącz AEG z wbudowanym TITANem do karty programowania. Wszystkie aktualne ustawienia zostaną wyświetlone.
- 03 Kiedy strona **A** jest aktywna, patrz tylko na **czarną**część karty programowania.
- 04 Kiedy strona **B** jest aktywna, zwracaj uwagę tylko na **białą** część kar ty programowania.

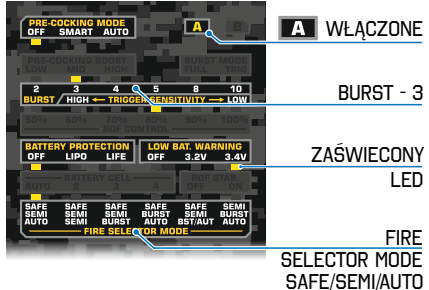

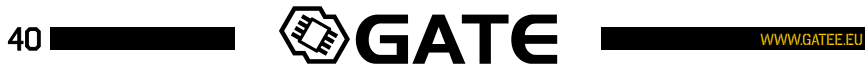

- 05 Naciśnij przycisk **NEXT** aby przełączać funkcje oraz strony A / B.
- 06 Naciśnij przycisk **LEFT** lub **RIGHT** aby przełączać opcje.
- przełączać opcje szybciej.

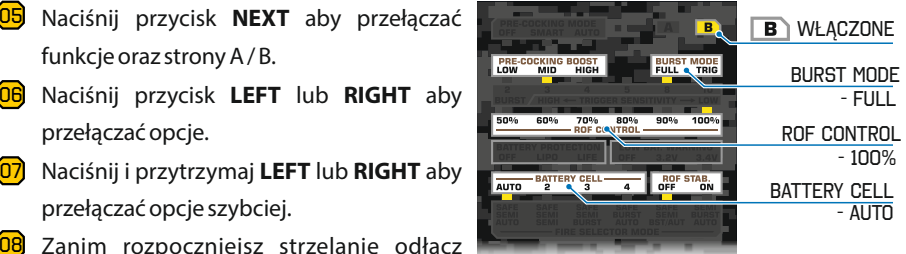

TITAN™I

- <mark>08</mark> Zanim rozpoczniejsz strzelanie odłącz kartę programowania i podłącz replikę bezpośrednio do akumulatora.
- <mark>09</mark> Wszystkie ustawienia zapisują się automatycznie.
- 10 Naciśnij i przytrzymaj przyciski **LEFT**i **RIGHT**aby wczytać **ustawienia domyślne**.
- 11 Naciśnij i przytrzymaj przyciski **RIGHT** i **NEXT** aby **przywrócić ustawienia fabryczne**. Spowoduje to przywrócenie ustawień domyślnych dla wszystkich funkcji, usunięcie adaptacji oraz danych statystycznych.

**WAŻNE: Jeśli wymieniłeś silnik lub zębatki, musisz przywrócić ustawienia fabryczne. Dzięki temu TITAN dokona ponownej adaptacji cyklu do nowej konfiguracji gearboxa.**

#### 5.2.1 strona sensors

- **OFF** SENSOR  $\overline{\phantom{a}}$ I B **SELECTOR SAFE SEMI AUTO GEAR TRIGGER SENSORS 1 2 3 4 5 FIRE FIRE 2 NEXT RETURN** TITAN
- 01 Naciśnij i przytrzymaj przycisk **NEXT** aby przejść na stronę **SENSORS**.
- 02 Stan sensorów TITANa zostanie pokazany za pomocą odpowiednich LEDów.
- 03 Diody **FIRE** zaświecą się gdy czujniki spustu wykryją ustawioną wcześniej czułość spustu.
- 04 Diody **FIRE2** zaświecą się gdy czujniki spustu wykryją ustawioną wcześniej czułość spustu **AUG MODE**(drugi stopień spustu).
- 05 Naciśnij i przytrzymaj przycisk **NEXT** aby powrócić do głównych ustawień.

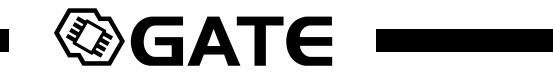

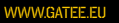

**π** TITAN™

#### 5.2.2 FUNKCJE ZAAWANSOWANE

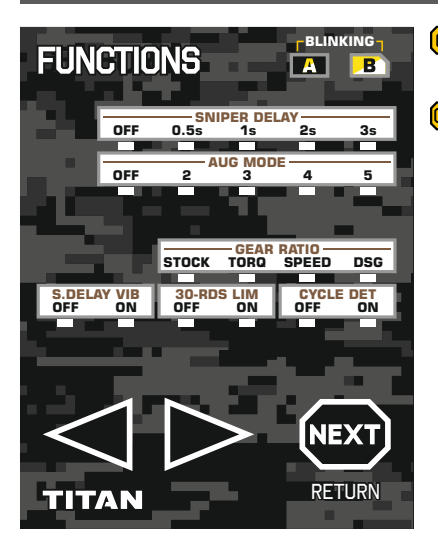

- $\boxed{01}$ Naciśnij i przytrzymaj przyciski **LEFT** i **NEXT**  aby przejść do funkcji zaawansowanych.
- <mark>02</mark>) Wszystkie aktualne ustawienia zostaną wyświetlone.

#### KODY DIAGNOSTYCZN

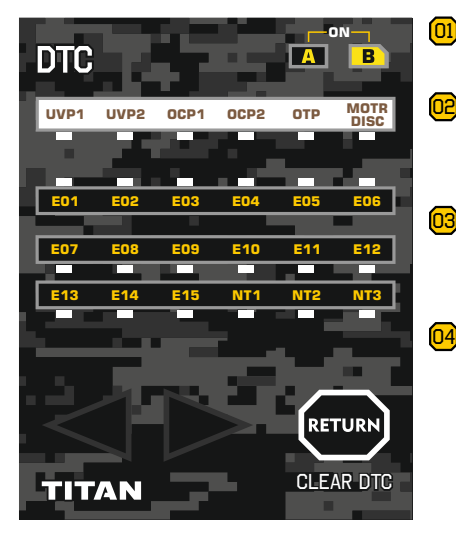

- 01 Naciśnij i przytrzymaj przyciski **LEFT**, **RIGHT** i **NEXT**aby przejść na strone DTC.
- **02** Wszystkie aktywowane kody diagnostyczne (od ostatniego k asowania) zostaną wyświetlone.
- 03 Naciśnij i przytrzymaj przycisk **RETURN** (NEXT) przez 1.5 sekundy aby usunąć aktywne DTC.
- 04 Naciśnij przycisk **RETURN** (NEXT) aby powrócić do głównych ustawień.

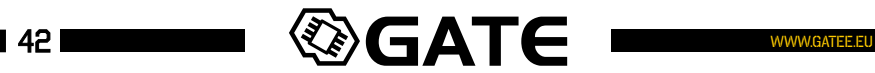

# I**titan**™i

#### 5.2.4 LEGENDA

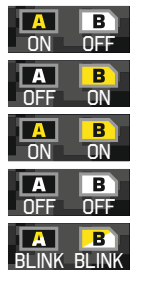

Strona A

Strona B

Strona kodów diagnostycznych (DTC)

Strona sensorów

Strona funkcji zaawansowanych

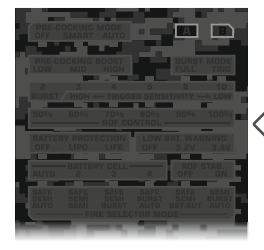

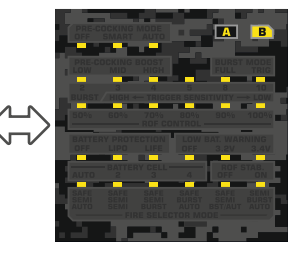

**Wyświetlacz miga** - TITAN nie jest podłączony do karty

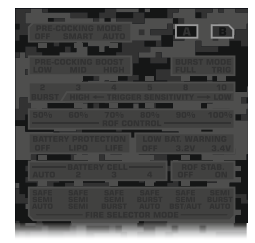

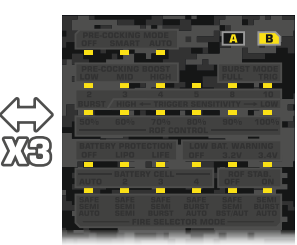

**Wyświetlacz trzy razy zaświeca się i gaśnie** - ustawienia domyślne zostały przywrócone

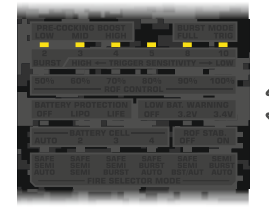

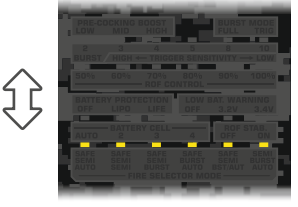

**Linie wyświetlacza zaświecają się i gasną jedna po drugiej** konieczna jest aktualizacja firmware karty programowania

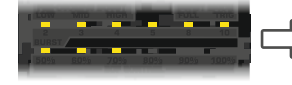

**Diody zaświecają się jedna po drugiej** - pasek postępu aktualizacji firmware

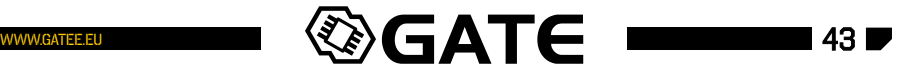

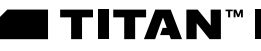

#### 5.3 funkcjE

#### KCJE (STRONA A I <mark>B na karcie programowania</mark>

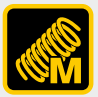

**PRE-COCKING MODE**

**• OFF**– Pre-cocking wyłączony. Aktywne pełne cykle.

**• SMART** – powolne naciśnięcie spustu naciąga sprężynę. Szybkie naciśnięcie spustu to strzał.

**• AUTO**– sprężyna jest automatycznie naciągana po każdym strzale.

# **WAŻNE!**

**Tryb pre-cocking możesz zmienić za pomocą selektora ognia, bez konieczności użycia karty programowania lub USB-Link'a.** Aby tego dokonać ustaw selektor na **SEMI**i naciśnij spust. Po oddanym strzale nie puszczając spustu przestaw selektor:

- 1. Pozycja **SAFE** PRE-COCKING **OFF**
- 2. Pozycja **SEMI →** PRE-COCKING SMART
- 3. Pozycja **AUTO** PRE-COCKING **AUTO**

Po przełączeniu na odpowiednią pozycję selektora zwolnij spust. Każda zmiana trybu PRE-COCKING za pomocą selektora, sygnalizowana jest długą wibracją silnika.

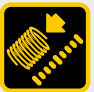

#### **PRE-COCKING BOOST**

Pozwala określić stopień ściśnięcia sprężyny dla trybu Pre-cocking.

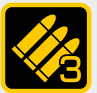

#### **BURST**

Pozwala na ograniczenie serii strzałów. Można wybrać: 2, 3, 4, 5, 8 lub 10 strzałów.

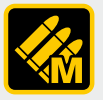

#### **BURST MODE**

Pozwala na wybranie jednego z dwóch trybów BURST:

- **FULL** każde, nawet bardzo krótkie naciśnięcie spustu to cała seria BURST
- **TRIG**  zwolnienie spustu przerywa sekwencję BURST

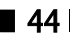

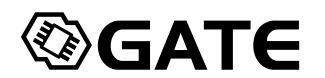

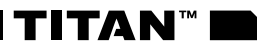

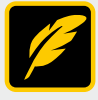

#### **TRIGGER SENSITIVITY**

Umożliwia dostosowanie czułości spustu do Twoich potrzeb.

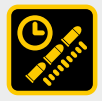

#### **ROF CONTROL**

Pozwala na obniżenie szybkostrzelności karabinu.

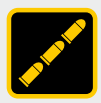

#### **ROF STAB.**

**• ON**– regulacja szybkostrzelności zmniejsza prędkość silnika

**• OFF** – regulacja szybkostrzelności odbywa się na zasadzie dodania przerw pomiędzy strzałami

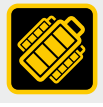

#### **BATTERY CELL**

Pozwala na ręczne zdefiniowanie ilości cel akumulatora.

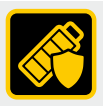

#### **BATTERY PROTECTION**

Zabezpiecza akumulator przed uszkodzeniem na skutek nadmiernego rozładowania.

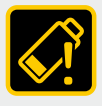

#### **LOW BAT. WARNING**

Pozwala określić przy jakim poziomie napięcia ma się włączyć wibracja ostrzegająca o rozładowanej baterii. Możesz wybrać: **OFF**, **3.2V**lub **3.4V**na celę.

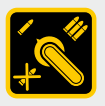

#### **FIRE SELECTOR MODE**

Pozwala zdefiniować tryb ognia dla poszczególnych pozycji selektora.

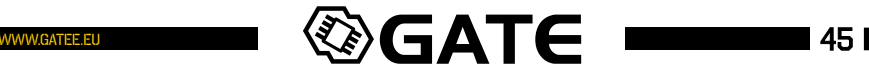

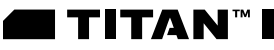

#### NKCJE ZAAWANSOWANE (STRONA FUNCTIONS NA KARCIE PROGRAMOV

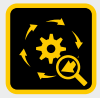

#### **CYCLE DETECTION**

W wyjątkowej sytuacji umożliwia wyłączenie wykrywania cykli.

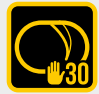

#### **30-ROUNDS LIMIT**

Ogranicza serię strzałów do 30 kulek. Oddanie kolejnego strzału możliwe jest dopiero po zwolnieniu spustu. Jest to zabezpieczenie na wypadek zacięcia się spustu.

**Uwaga:** W awaryjnej sytuacji możesz też przerwać strzały zmieniając pozycję selektora ognia.

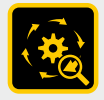

#### **GEAR RATIO**

Aby PRE-COCKING działał z największą precyzją powinieneś zdefiniować typ zębatek zamontowanych w Twojej replice. Dostępne typy: STOCK, TORQ, SPEED, DSG.

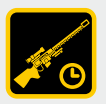

#### **SNIPER DELAY**

Pozwala ustawić opóźnienie pomiędzy każdym strzałem, aby symulować przeładowanie lub odrzut. Możesz wybrać opóźnienie 0.5s, 1s, 2s lub 3s. Możesz też włączyć wibrację która poinformuje Cię, że możesz oddać strzał.

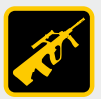

#### **AUG MODE**

Uaktywnia dwustopniowy spust. Pierwszy próg działania spustu ustawiany jest w funkcji **TRIGGER SENSITIVITY**. Drugi próg działania spustu definiuje parametr funkcji **AUG MODE**. W zależności od wybranego trybu selektora pierwszy stopień (lekkie naciśniecie spustu) to SEMI lub BURST, a drugi stopień (mocniejsze naciśnięcie spustu) BURST lub AUTO.

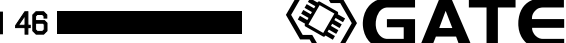

# 6. ROZWIĄZYWANIE PROBLEMÓW

- **6.1 WIBRACJE**
- 01) Wibracje po podłączeniu akumulatora TITAN potrafi automatycznie wykryć ilość cel akumulatora. Jeżeli aktywujesz tą funkcję wibracje pojawiają się po podłączeniu akumulatora. Pamiętaj aby zawsze zweryfikować czy TITAN rozpoznał prawidłową ilość cel akumulatora.

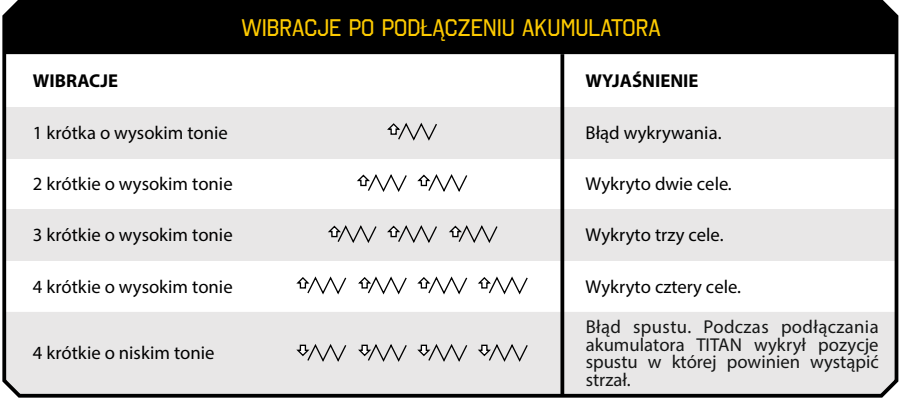

<mark>02</mark>) Wibracje informacyjne – informują użytkownika o statusie repliki. W trakcie trwania wibracji, użytkownik może oddać strzał. Wibracje mają następujący charakter:

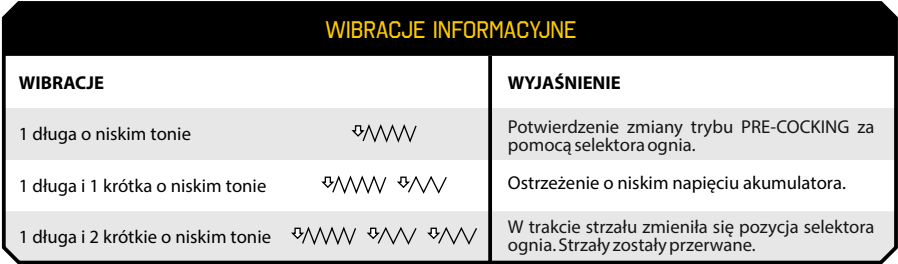

<mark>03</mark>) Wibracje alarmowe – informują o aktywowaniu się zabezpieczenia. Pojawienie się wibracji blokuje możliwość oddania strzału. Kolejny strzał może zostać oddany po 1s od ustania wibracji.

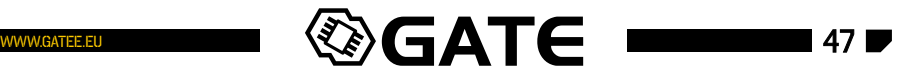

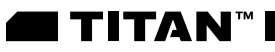

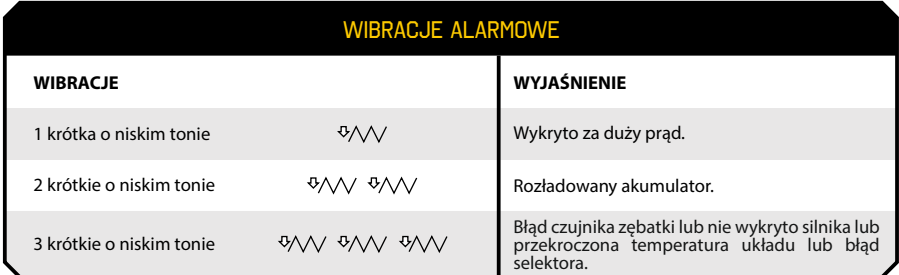

## 6.2 KODY BŁĘDÓW (DTC)

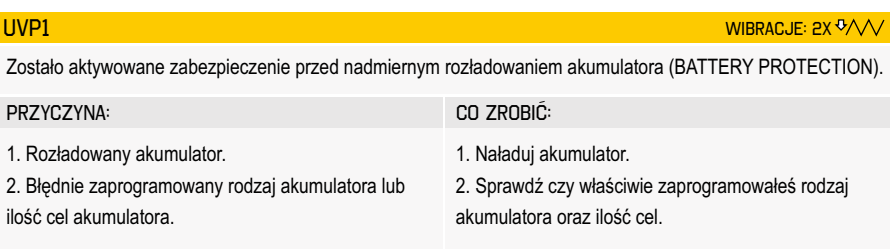

### UVP2

Napięcie spadło poniżej krytycznej wartości 3.75V, wymaganej do poprawnego działania TITANa.

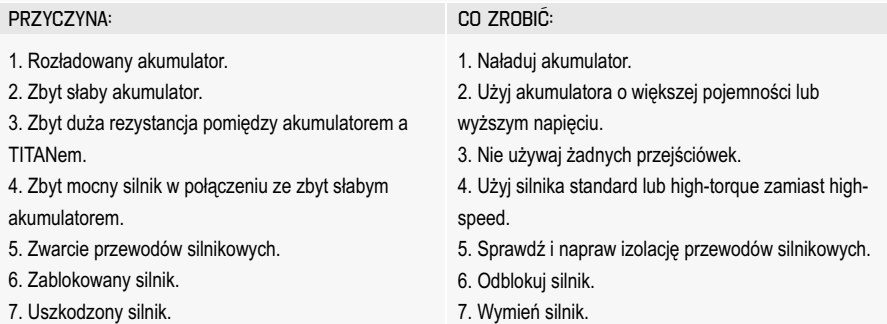

*- wibracja o niskim tonie*

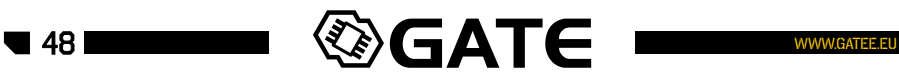

WIBRACJA: 1X V/V

**TITAN"** 

#### ocp1

Przeciążenie prądowe TITANa. Aktywowanie zabezpieczenia nadprądowego.

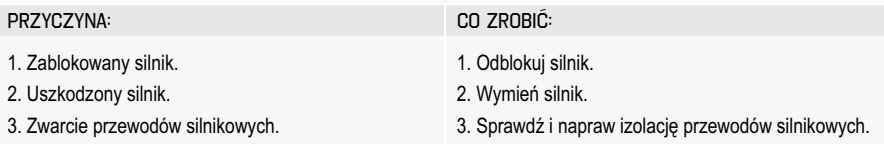

#### Ocp2

TITAN wykrył prąd powyżej 220 amper. Aktywowanie zabezpieczenia przeciwzwarciowego.

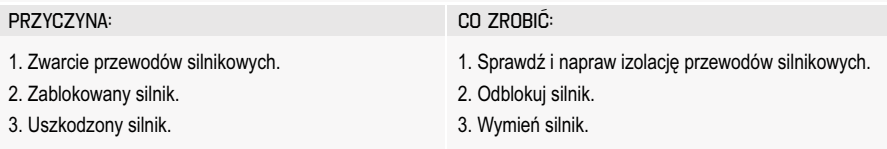

### OTP

Zbyt wysoka temperatura TITANa. Zadziałanie zabezpieczenia przed przegrzaniem.

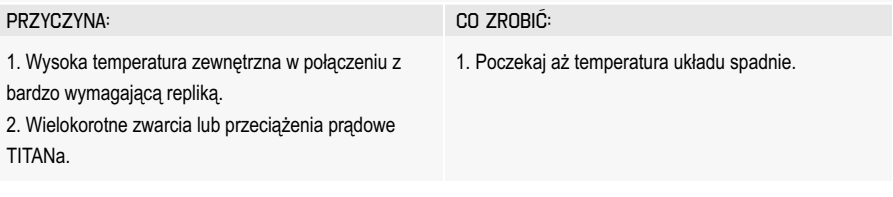

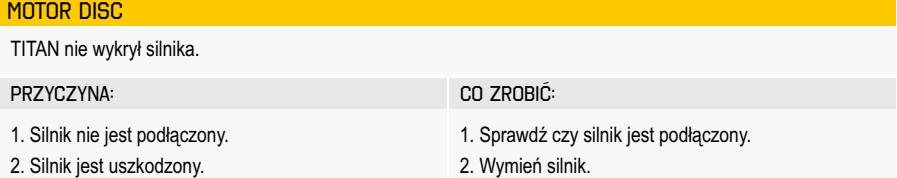

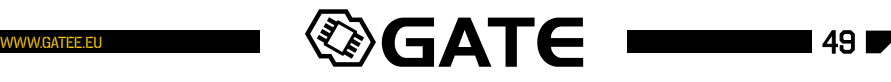

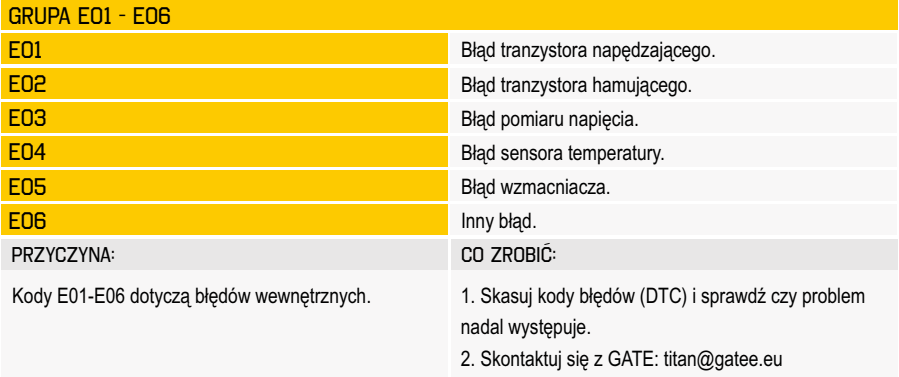

 $\overline{1}$ 

E07 WIBRACJE: 3x <sup>0</sup>/V/

TITAN nie wykrył zębatki tłokowej. Po 0.2 sekundy odłączył silnik.

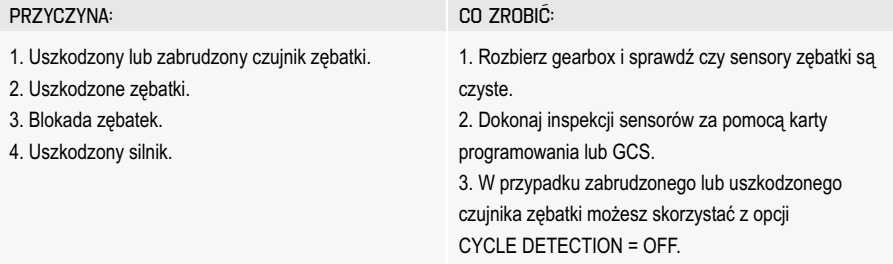

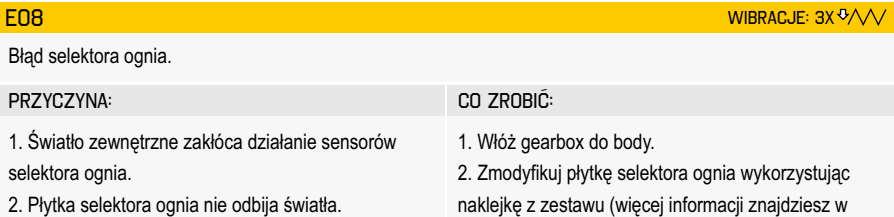

instrukcji na stronie 21).

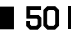

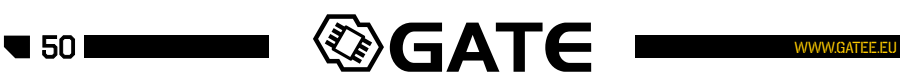

#### E09

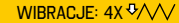

**TITAN"** 

WIBRACJE: 3X V/V

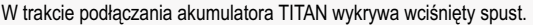

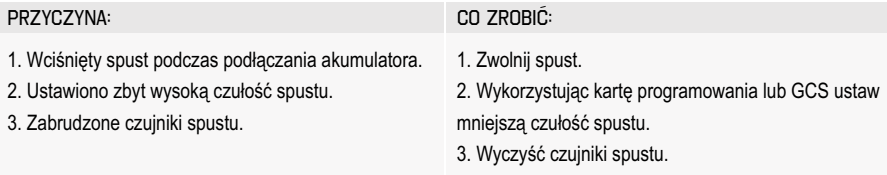

#### E10

W trakcie trwania strzału, zmienił się stan selektora. Silnik został wyłączony.

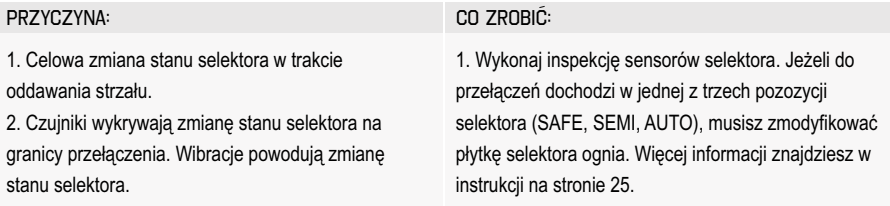

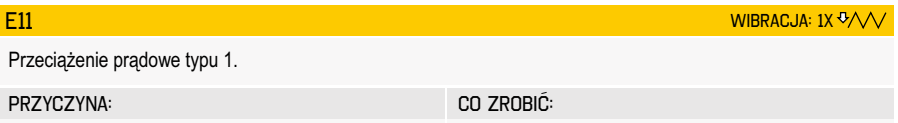

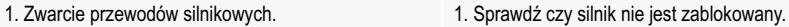

- 2. Sprawdź czy silnik nie jest uszkodzony.
- 3. Sprawdź czy przewody silnikowe nie powodują zwarcia.

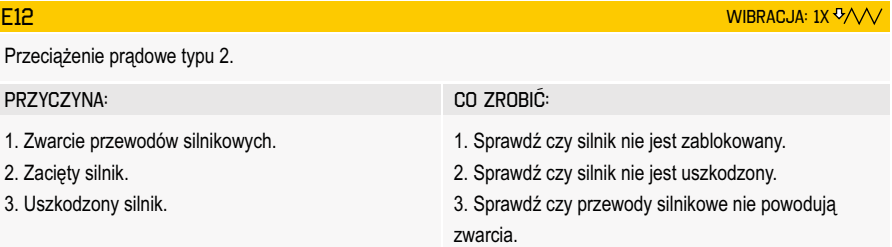

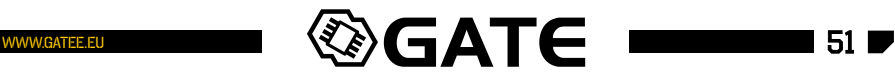

2. Zacięty silnik. 3. Uszkodzony silnik.

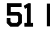

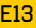

 $\overline{1}$ 

Błąd konfiguracji.

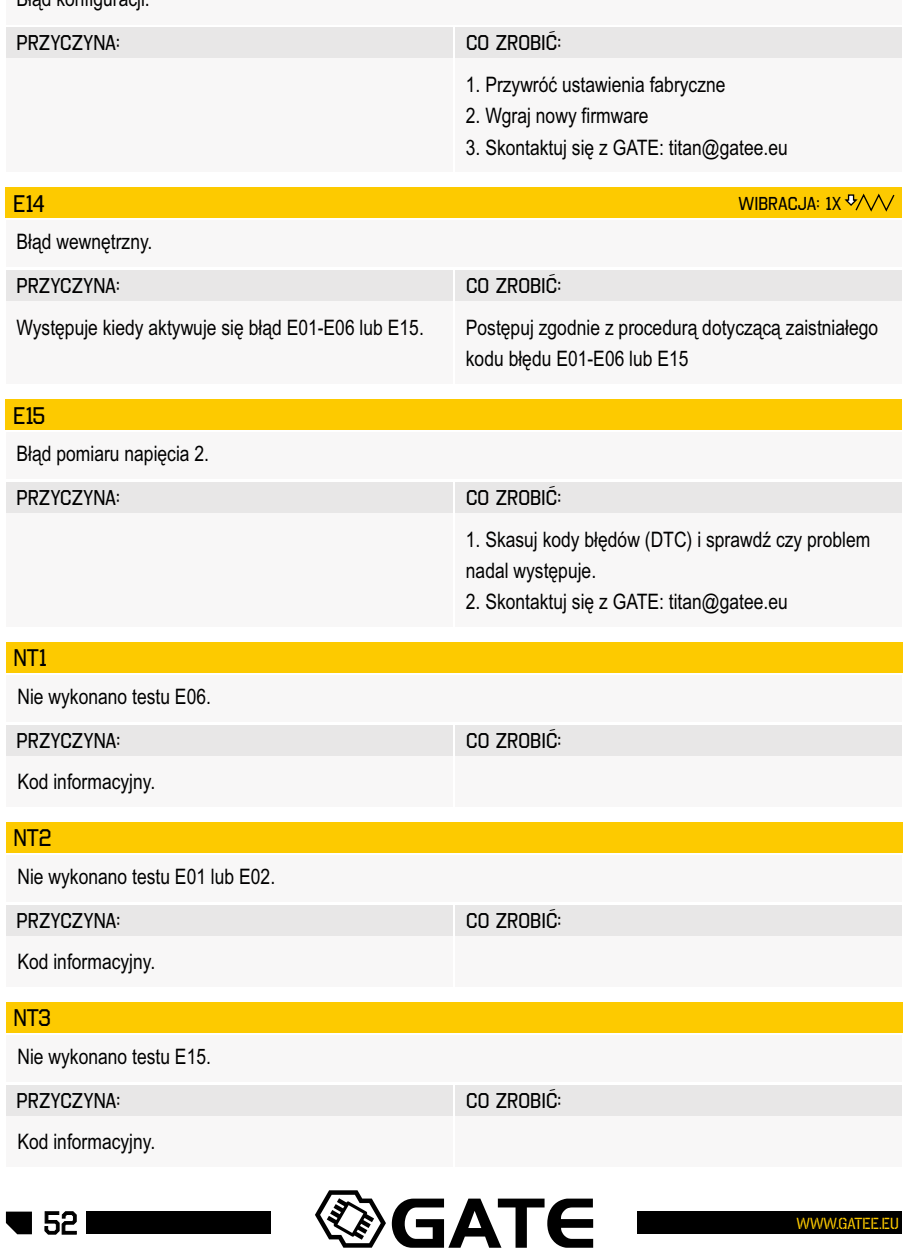

**I TITAN™I** 

#### 6.3 najczęstsze problemy

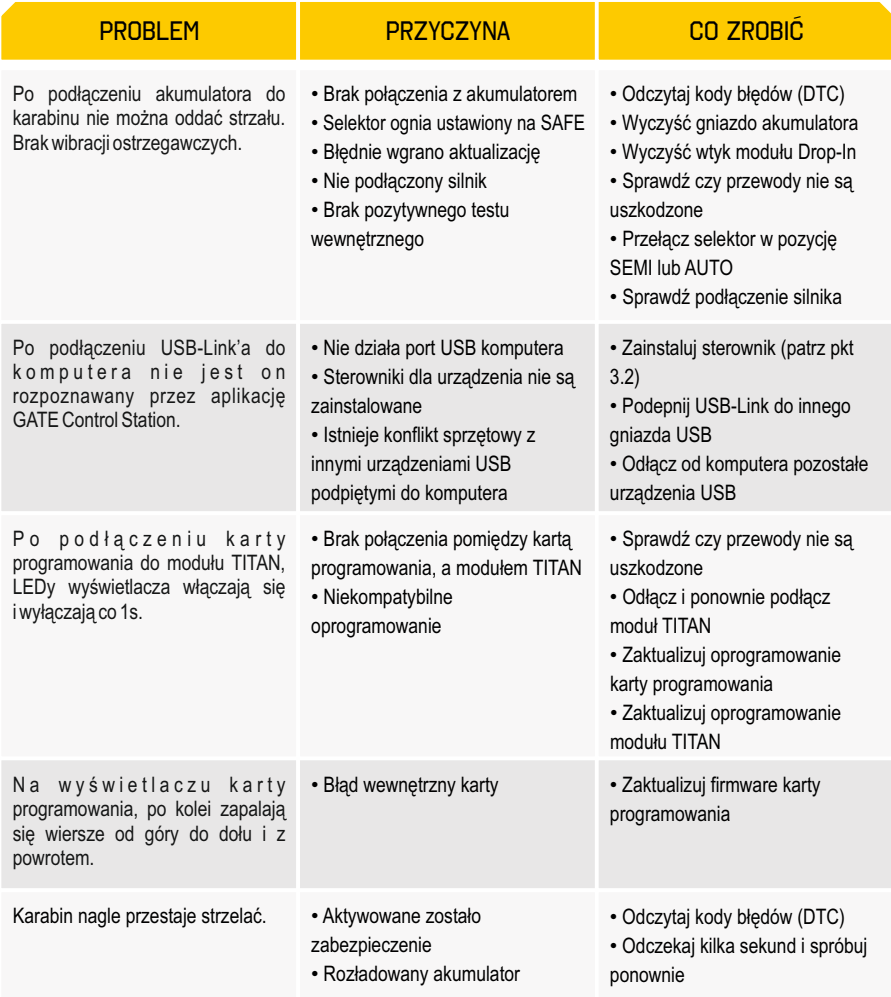

Jeżeli masz jakiekolwiek problemy podczas użytkowania tego produktu, wyślij do nas zapytanie na adres e-mail: **titan@gatee.eu**. Nasza grupa wsparcia technicznego udzieli Ci odpowiedzi oraz da wskazówki.

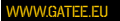

#### 7. Polityka gwarancyjna i aspekty prawne

**WAŻNE** Zanim zaczniesz używać ten Produkt, przeczytaj poniższe informacje. Ten rozdział zawiera ważne zasady i warunki odnoszące się do Twojego urządzenia. Używanie tego Produktu jest równoznaczne z akceptacją tych zasad i warunków.

**WYŁĄCZENIE ODPOWIEDZIALNOŚCI** GATE Menet, Wojtak Sp. J. nie ponosi odpowiedzialności za żadne szkody, krzywdy czy wypadki jakiekolwiek rodzaju wynikające z używania tego Produktu lub karabinu airsoftowego z wbudowanym Produktem, w tym (ale nie wyłącznie) przypadkowe lub celowe uszkodzenia karabinu airsoftowego, części w karabinie airsoftowym, akumulatorów i części wewnętrznych gearbox'a.

**ZRZECZENIE SIĘ GATE** Menet, Wojtak Sp. J. nie ponosi żadnej odpowiedzialności za zgodność tego Produktu z wymaganiami jakichkolwiek praw, zasad i restrykcji airsoftowych odnoszących się do tego Produktu.

**WŁASNOŚĆ INTELEKTUALNA** Własność intelektualna należąca do GATE, zawierająca (ale nie wyłącznie) urządzenia, akcesoria, części, software, dokumentację, jest własnością GATE i jest chroniona prawem Polskim, prawami UE, oraz postanowieniami umów międzynarodowych. Nie możesz łamać praw własności intelektualnej i nie będzieszprzygotowywał prac pochodnych ani odwrotnej inżynierii tego Produktu lub software'u. Żadne prawa do własności intelektualnej nie zostają na Ciebie przeniesione.

**POLITYKA GWARANCYJNA GATE** GATE Menet, Wojtak Sp. J. gwarantuje, że Produkt w momencie zakupu nie posiada wad fabrycznych i nie jest uszkodzony. Gwarancja ta obowiązuje przez okres jednego (1) roku i nie można jej przedłużyć. Gwarancja obowiązuje tylko i wyłącznie w przypadku, gdy Kupujący używa Produkt zgodnie z jego przeznaczeniem i instrukcją.

1. Gwarancja jest ważna pod warunkiem, że Kupujący w poprawny sposób wypełni i wyśle formularz gwarancyjny wraz z dowodem zakupu.

2. Gwarancja nie może być zatwierdzona jeśli: (a) Produkt został zniszczony wskutek mechanicznego, termicznego lub chemicznego uszkodzenia powstałego przypadkowo; używania Produktu niezgodnie z jego przeznaczeniem (niezgodnie z instrukcją), nadużycia,

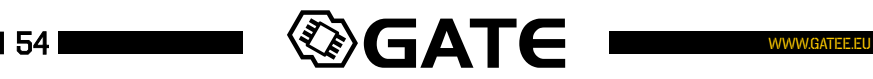

obciążenia; zalania cieczą lub płynem; zmian i modyfikacji struktury jakiejkolwiek części Produktu (np. zdjęcie rurki termokurczliwej), lub (b) istnieje niemożność podania numeru seryjnego Produktu – np. numer seryjny został zdarty lub jest nieczytelny, (c) Produkt został zniszczony lub uszkodzony wskutek nieprawidłowej instalacji. Gwarancja nie obejmuje instalacji produktu.

TITAN™

3. Sprzedający ma obowiązek odpowiedzieć na zgłoszenie gwarancyjne drogą elektroniczną (email) w ciągu siedmiu (7) dni roboczych od otrzymania zgłoszenia. Zatwierdzenie gwarancji wiąże się z wymianą Produktu/części na fabrycznie nowe.

#### **INSTRUKCJE DOTYCZĄCE POSTĘPOWANIA ZE ZUŻYTYM SPRZĘTEM ELEKTRYCZNYM I ELEKTRONICZNYM**

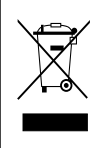

Taki symbol umieszczony na wyrobie wskazuje na konieczność selektywnego zbierania zużytego sprzętu elektrycznego i elektronicznego. Oznacza to, iż pod karą grzywny, wyrobów takich oraz powstających z nich odpadów nie można wyrzucać do zwykłych śmieci (np. z gospodarstwa domowego) razem z innymi odpadami. Według Dyrektywy WEEE (WEEE Directive 2012/19/UE), odpady powstające ze zużytego sprzętu elektrycznego i elektronicznego wymagają specjalnej formy przetwarzania odpadów, w szczególności odzysku, recyklingu lub unieszkodliwiania. Wyroby takie powinny zostać oddane do punktu zbierania zużytego sprzętu elektronicznego lub do punktu zakupu.

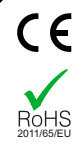

#### **DEKLARACJA ZGODNOŚCI**

GATE Menet, Wojtak Sp. J. deklaruje z pełną odpowiedzialnością, że produkt TITAN jest zgodny z wymaganiami dyrektywy: EC Directive 2011/65/UE

Ten produkt jest zgodny z wymaganiami RoHS

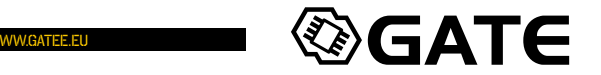